# **2DMAT's Documentation**

*Release 2.2.0*

**2DMAT's developer team**

**Mar 28, 2024**

# **CONTENTS:**

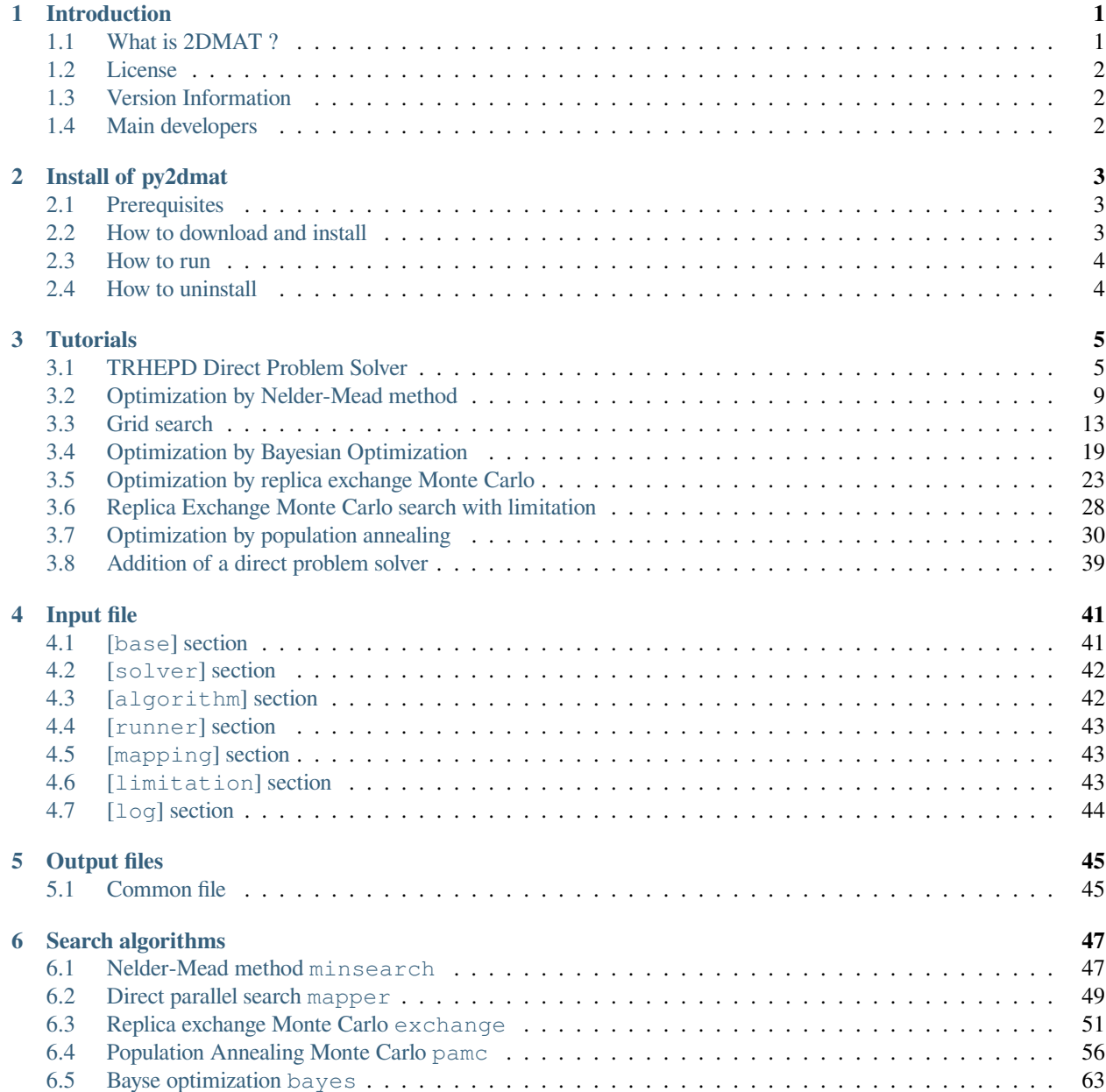

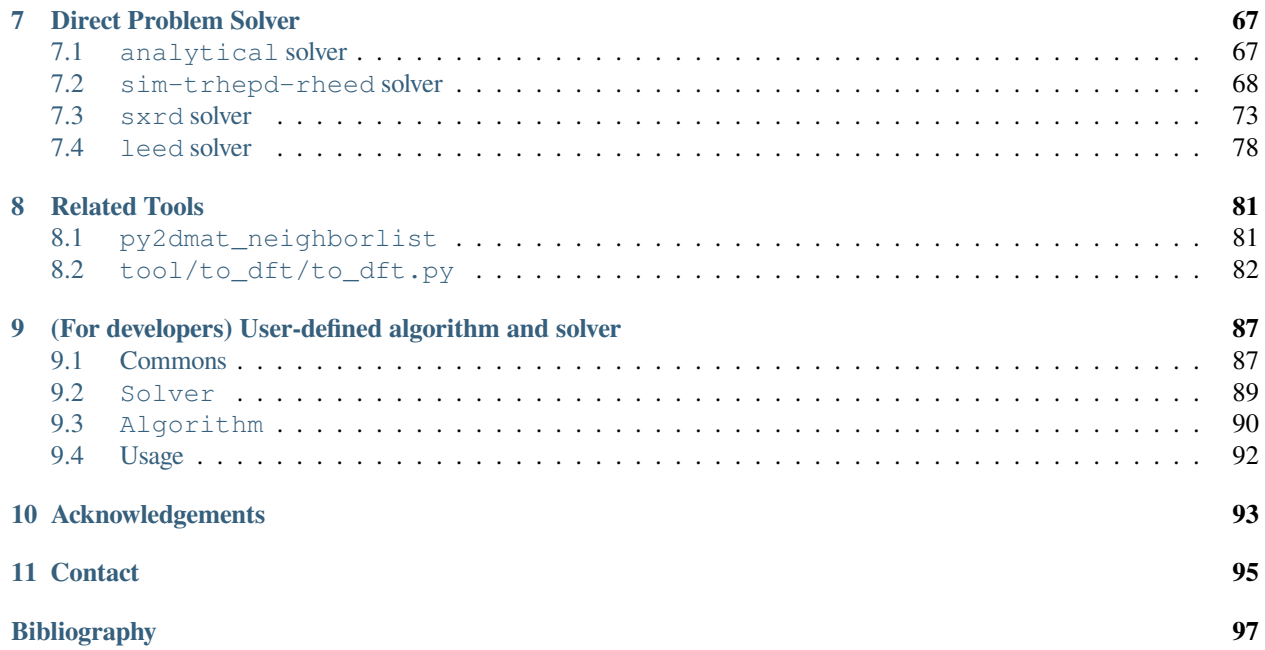

#### **CHAPTER**

# **INTRODUCTION**

## <span id="page-4-1"></span><span id="page-4-0"></span>**1.1 What is 2DMAT ?**

2DMAT is a framework for applying a search algorithm to a direct problem solver to find the optimal solution. As the standard direct problem solver, the experimental data analysis software for two-dimensional material structure analysis is prepared. The direct problem solver gives the deviation between the experimental data and the calculated data obtained under the given parameters such as atomic positions as a loss function used in the inverse problem. The optimal parameters are estimated by minimizing the loss function using a search algorithm. For further use, the original direct problem solver or the search algorithm can be defined by users. In the current version, for solving a direct problem, 2DMAT offers the wrapper of the solver for the total-reflection high-energy positron diffraction (TRHEPD) experiment[1, 2], sxrd[3], and leed[4]. As algorithms, it offers the Nelder-Mead method[5], the grid search method[6], the Bayesian optimization method[7], the replica exchange Monte Carlo method[8], and the population annealing Monte Carlo method[9-11]. In the future, we plan to add other direct problem solvers and search algorithms in 2DMAT.

[1] As a review, see [Y. Fukaya, et al., J. Phys. D: Appl. Phys. 52, 013002 \(2019\)](https://iopscience.iop.org/article/10.1088/1361-6463/aadf14).

[2] [T. Hanada, Y. Motoyama, K. Yoshimi, and T. Hoshi, Computer Physics Communications 277, 108371 \(2022\).](https://doi.org/10.1016/j.cpc.2022.108371)

[3] W. Voegeli, K. Akimoto, T. Aoyama, K. Sumitani, S. Nakatani, H. Tajiri, T. Takahashi, Y. Hisada, S. Mukainakano, X. Zhang, H. Sugiyama, H. Kawata, Applied Surface Science 252 (2006) 5259.

[4] [M.A. Van Hove, W. Moritz, H. Over, P.J. Rous, A. Wander, A. Barbieri, N. Materer, U. Starke, G.A. Somorjai,](https://doi.org/10.1016/0167-5729(93)90011-D) [Automated determination of complex surface structures by LEED, Surface Science Reports, Volume 19, 191-229 \(1993\).](https://doi.org/10.1016/0167-5729(93)90011-D)

[5] [K. Tanaka, T. Hoshi, I. Mochizuki, T. Hanada, A. Ichimiya, and T. Hyodo, Acta. Phys. Pol. A 137, 188 \(2020\)](http://przyrbwn.icm.edu.pl/APP/PDF/137/app137z2p25.pdf).

[6] [K. Tanaka, I. Mochizuki, T. Hanada, A. Ichimiya, T. Hyodo, and T. Hoshi, JJAP Conf. Series,](https://doi.org/10.56646/jjapcp.9.0_011301).

[7] [Y. Motoyama, R. Tamura, K. Yoshimi, K. Terayama, T. Ueno, and K. Tsuda, Computer Physics Communications](http://dx.doi.org/10.1016/j.cpc.2022.108405) [278, 108405 \(2022\)](http://dx.doi.org/10.1016/j.cpc.2022.108405)

[8] [K. Hukushima and K. Nemoto, J. Phys. Soc. Japan, 65, 1604 \(1996\)](https://journals.jps.jp/doi/10.1143/JPSJ.65.1604), [R. Swendsen and J. Wang, Phys. Rev. Lett.](https://journals.aps.org/prl/abstract/10.1103/PhysRevLett.57.2607) [57, 2607 \(1986\).](https://journals.aps.org/prl/abstract/10.1103/PhysRevLett.57.2607)

[9] [R. M. Neal, Statistics and Computing 11, 125-139 \(2001\).](https://link.springer.com/article/10.1023/A:1008923215028)

[10] [K. Hukushima and Y. Iba, AIP Conf. Proc. 690, 200 \(2003\).](https://aip.scitation.org/doi/abs/10.1063/1.1632130)

[11] [J. Machta, Phys. Rev. E 82, 026704 \(2010\).](https://journals.aps.org/pre/abstract/10.1103/PhysRevE.82.026704)

# <span id="page-5-0"></span>**1.2 License**

This package is distributed under GNU General Public License version 3 (GPL v3).

Copyright (c) <2020-> The University of Tokyo. All rights reserved.

This software was developed with the support of "Project for advancement of software usability in materials science" of The Institute for Solid State Physics, The University of Tokyo. We hope that you cite the following reference when you publish the results using 2DMAT:

"Data-analysis software framework 2DMAT and its application to experimental measurements for two-dimensional material structures", Y. Motoyama, K. Yoshimi, I. Mochizuki, H. Iwamoto, H. Ichinose, and T. Hoshi, Computer Physics Communications 280, 108465 (2022).

Bibtex:

 $\textcircled{a}$  article{MOTOYAMA2022108465, title = {Data-analysis software framework 2DMAT and its application to experimental measurements for two-dimensional material structures}, journal = {Computer Physics Communications}, volume =  $\{280\}$ , pages =  $\{108465\}$ , year =  $\{2022\}$ , issn =  $\{0010-4655\}$ , doi =  $\{$ https://doi.org/10.1016/j.cpc.2022. [108465}](https://doi.org/10.1016/j.cpc.2022.108465), url = [{https://www.sciencedirect.com/science/article/pii/S0010465522001849](https://www.sciencedirect.com/science/article/pii/S0010465522001849)}, author = {Yuichi Motoyama and Kazuyoshi Yoshimi and Izumi Mochizuki and Harumichi Iwamoto and Hayato Ichinose and Takeo Hoshi} }

# <span id="page-5-1"></span>**1.3 Version Information**

- v2.1.0: 2022-04-08
- v2.0.0: 2022-01-17
- v1.0.1: 2021-04-15
- v1.0.0: 2021-03-12
- v0.1.0: 2021-02-08

# <span id="page-5-2"></span>**1.4 Main developers**

2DMAT has been developed by following members.

- $v2.0.0 -$ 
	- **–** Y. Motoyama (The Institute for Solid State Physics, The University of Tokyo)
	- **–** K. Yoshimi (The Institute for Solid State Physics, The University of Tokyo)
	- **–** H. Iwamoto (Department of Applied Mathematics and Physics, Tottori University)
	- **–** T. Hoshi (Department of Applied Mathematics and Physics, Tottori University)
- $v0.1.0 v1.0.1$ 
	- **–** Y. Motoyama (The Institute for Solid State Physics, The University of Tokyo)
	- **–** K. Yoshimi (The Institute for Solid State Physics, The University of Tokyo)
	- **–** T. Hoshi (Department of Applied Mathematics and Physics, Tottori University)

#### **CHAPTER**

## **TWO**

## **INSTALL OF PY2DMAT**

## <span id="page-6-1"></span><span id="page-6-0"></span>**2.1 Prerequisites**

- Python3  $(>=3.6.8)$ 
	- **– The following Python packages are required.**
		- ∗ tomli >= 1.2
		- ∗ numpy >= 1.14
	- **–** Optional packages
		- ∗ mpi4py (required for grid search)
		- ∗ scipy (required for Nelder-Mead method)
		- ∗ physbo (>=0.3, required for Baysian optimization)

# <span id="page-6-2"></span>**2.2 How to download and install**

You can install the py2dmat python package and the py2dmat command using the method shown below.

- Installation using PyPI (recommended)
	- **–** python3 -m pip install py2dmat
		- ∗ --user option to install locally (\$HOME/.local)
		- ∗ If you use py2dmat[all], optional packages will be installed at the same time.
- Installation from source code
	- 1. git clone https://github.com/issp-center-dev/2DMAT
	- 2. python3 -m pip install ./2DMAT
		- **–** The pip version must be 19 or higher (can be updated with python3 -m pip install -U pip).
- Download the sample files
	- **–** Sample files are included in the source code.
	- **–** git clone https://github.com/issp-center-dev/2DMAT

Note that among the direct problem solvers used in  $py2dmat$ , the following solver must be installed separately:

• TRHEPD forward problem solver (sim-trhepd-rheed)

- SXRD forward problem solver (sxrdcalc)
- LEED forward problem solver (satleed)

Please refer to the tutorials of each solver for installation details.

# <span id="page-7-0"></span>**2.3 How to run**

In py2dmat , the analysis is done by using a predefined optimization algorithm Algorithm and a direct problem solver Solver

\$ py2dmat input.toml

See *[Search algorithms](#page-50-0)* for the predefined Algorithm and *[Direct Problem Solver](#page-70-0)* for the Solver.

If you want to prepare the Algorithm or Solver by yourself, use the py2dmat package. See *[\(For developers\)](#page-90-0) [User-defined algorithm and solver](#page-90-0)* for details.

## <span id="page-7-1"></span>**2.4 How to uninstall**

Please type the following command:

\$ python3 -m pip uninstall py2dmat

## **CHAPTER**

## **THREE**

# **TUTORIALS**

<span id="page-8-0"></span>The direct problem solver, sim\_trhepd\_rheed, is based on the Reflection-High-Energy Electron Diffraction (RHEED, TRHEPD) analysis software developed by Prof. Takashi Hanada at Tohoku University. In TRHEPD, when atomic coordinates are given, diffraction data is given as a simulation result. Therefore, we are dealing with the direct problem from atomic coordinates to diffraction data. On the other hand, in many cases, diffraction data is given experimentally, and the atomic coordinates are required to reproduce the experimental data. These are inverse problems to the above direct problems.

In 2DMAT, the algorithms for solving the inverse problem can be selected as following algorithms:

• minsearch

Estimating plausible atomic coordinates using the Nealder-Mead method.

• mapper\_mpi

Estimate plausible atomic coordinates by searching the entire search grid for a given parameter.

• bayes

Estimate plausible atomic coordinates using Bayesian optimization.

• exchange

Sampling plausible atomic coordinates using a replica exchange Monte Carlo method.

• pamc

Sampling plausible atomic coordinates using a population annealing Monte Carlo method.

In this tutorial, we will first introduce how to run the sequential problem program, and then how to run minsearch , mapper\_mpi, bayes, exchange, and pamc .

# <span id="page-8-1"></span>**3.1 TRHEPD Direct Problem Solver**

As one of the forward problem solvers, 2DMAT provides a wrapper for the program [sim-trhepd-rheed](https://github.com/sim-trhepd-rheed/sim-trhepd-rheed/) , which calculates the intensity of reflection fast (positron) electron diffraction (RHEED, TRHEPD) (A. Ichimiya, Jpn. J. Appl. Phys. 22, 176 (1983); 24, 1365 (1985)). In this tutorial, we will show some examples which use some algorithms with sim-trhepdrheed. First, we will install and test sim-trhepd-rheed (for details, see the official web page for [sim-trhepd-rheed\)](https://github.com/sim-trhepd-rheed/sim-trhepd-rheed/).

#### **3.1.1 Download and Install**

First, in the tutorial, we assume that you are at the location where the 2DMAT folder is located.

\$ ls -d 2DMAT 2DMAT/

Get the source codes from the sim-trhepd-rheed repository on GitHub and build it.

```
git clone http://github.com/sim-trhepd-rheed/sim-trhepd-rheed
cd sim-trhepd-rheed/src
make
```
If make is successful, bulk.exe and surf.exe will be created.

## **3.1.2 Calculation execution**

In sim-trhepd-rheed, the bulk part of the surface structure is first calculated with  $bulk$ .exe. Then, using the results of the bulk.exe calculation (the bulkP.b file), the surface portion of the surf.exe surface structure is calculated.

In this tutorial, we will actually try to do the TRHEPD calculation. The sample input files are located in  $\text{sample}/$ sim-trhepd-rheed in 2DMAT. First, copy this folder to a suitable working folder work.

```
cd ../../
cp -r 2DMAT/sample/sim-trhepd-rheed/solver work
cd work
```
Next, copy bulk.exe and surf.exe to work.

```
cp ../sim-trhepd-rheed/src/bulk.exe .
cp ../sim-trhepd-rheed/src/surf.exe .
```
Execute bulk.exe.

./bulk.exe

Then, the bulk file bulkP.b will be generated with the following output.

```
0:electron 1:positron ?
P
input-filename (end=e) ? :
bulk.txt
output-filename :
bulkP.b
```
Next, execute surf.exe.

./surf.exe

Then, the following standard output will be seen.

```
bulk-filename (end=e) ? :
bulkP.b
structure-filename (end=e) ? :
surf.txt
output-filename :
```

```
surf-bulkP.md
surf-bulkP.s
```
After execution, the files surf-bulkP.md, surf-bulkP.s and SURFYYYYMMDD-HHMMSSlog.txt will be generated. (YYYYMMDD and HHMMSS are numbers corresponding to the execution date and time).

### **3.1.3 Visualization of calculation result**

The contents of surf-bulkP.s are shown as follow:

```
#azimuths,g-angles,beams
1 56 13
#ih,ik
6 0 5 0 4 0 3 0 2 0 1 0 0 0 -1 0 -2 0 -3 0 -4 0 -5 0 -6 0
0.5000E+00, 0.0000E+00, 0.0000E+00, 0.0000E+00, 0.0000E+00, 0.0000E+00, 0.0000E+00, 0.
,→1595E-01, 0.0000E+00, 0.0000E+00, 0.0000E+00, 0.0000E+00, 0.0000E+00, 0.0000E+00,
0.6000E+00, 0.0000E+00, 0.0000E+00, 0.0000E+00, 0.0000E+00, 0.0000E+00, 0.0000E+00, 0.
,→1870E-01, 0.0000E+00, 0.0000E+00, 0.0000E+00, 0.0000E+00, 0.0000E+00, 0.0000E+00,
0.7000E+00, 0.0000E+00, 0.0000E+00, 0.0000E+00, 0.0000E+00, 0.0000E+00, 0.0000E+00, 0.
,→2121E-01, 0.0000E+00, 0.0000E+00, 0.0000E+00, 0.0000E+00, 0.0000E+00, 0.0000E+00,
0.8000E+00, 0.0000E+00, 0.0000E+00, 0.0000E+00, 0.0000E+00, 0.0000E+00, 0.2171E-02, 0.
,→1927E-01, 0.2171E-02, 0.0000E+00, 0.0000E+00, 0.0000E+00, 0.0000E+00, 0.0000E+00,
0.9000E+00, 0.0000E+00, 0.0000E+00, 0.0000E+00, 0.0000E+00, 0.0000E+00, 0.4397E-02, 0.
,→1700E-01, 0.4397E-02, 0.0000E+00, 0.0000E+00, 0.0000E+00, 0.0000E+00, 0.0000E+00,
0.1000E+01, 0.0000E+00, 0.0000E+00, 0.0000E+00, 0.0000E+00, 0.0000E+00, 0.6326E-02, 0.
,→1495E-01, 0.6326E-02, 0.0000E+00, 0.0000E+00, 0.0000E+00, 0.0000E+00, 0.0000E+00,
...
```
From the above file, create a rocking curve from the angle on the vertical axis (first column of data after row 5) and the intensity of the (0,0) peak (eighth column of data after row 5). You can use Gnuplot or other graphing software, but here we use the program plot bulkP.py in the 2DMAT/script folder. Run it as follows.

```
python3 ../2DMAT/script/plot_bulkP.py
```
The following plot\_bulkP.png will be created.

We will convolute and normalize the diffraction intensity data of the 00 peaks. Prepare surf-bulkP.s and run make\_convolution.py.

```
python3 ../2DMAT/script/make_convolution.py
```
When executed, the following file convolution.txt will be created.

```
0.500000 0.010818010
0.600000 0.013986716
0.700000 0.016119093
0.800000 0.017039022
0.900000 0.017084666
 ... skipped ...
5.600000 0.000728539
5.700000 0.000530758
5.800000 0.000412908
5.900000 0.000341740
6.000000 0.000277553
```
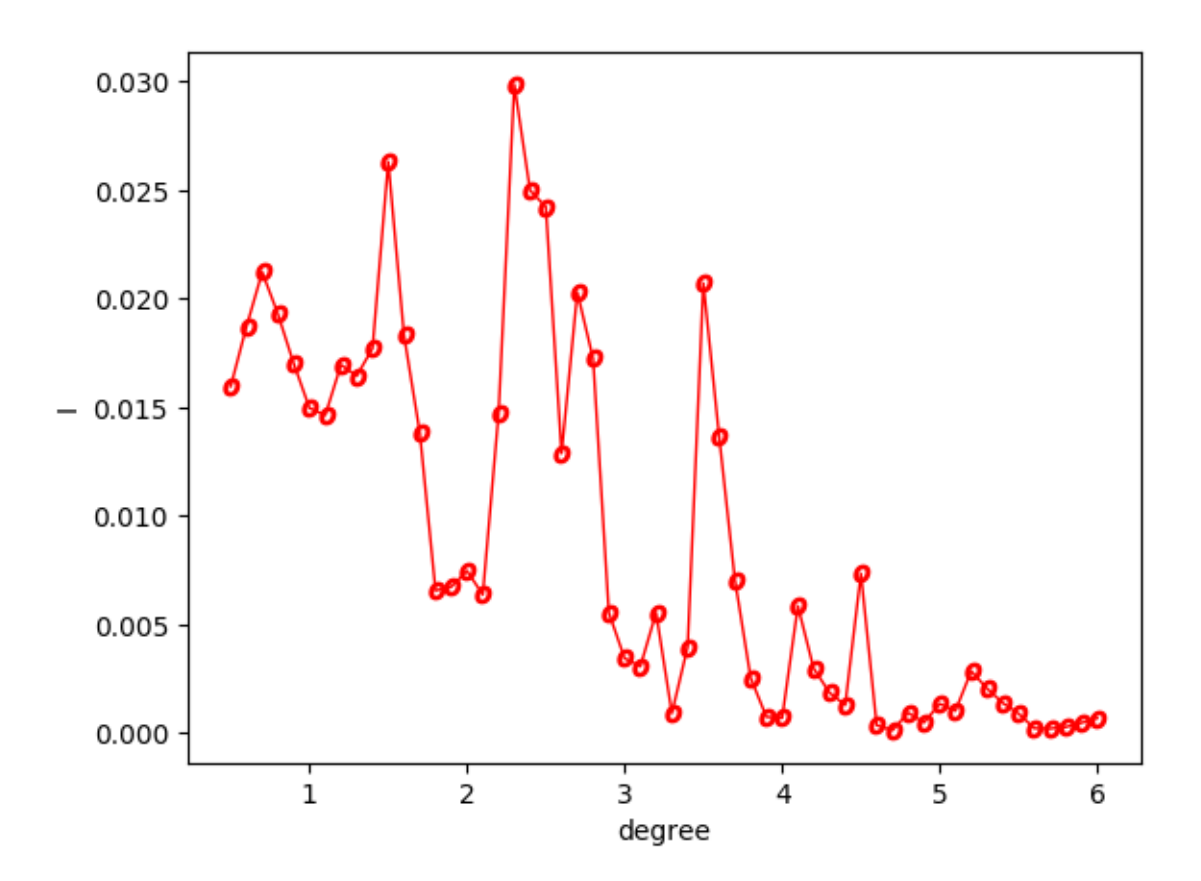

Fig. 3.1: Rocking curve of Si(001)-2x1 surface.

The first column is the viewing angle, and the second column is the normalized 00-peak diffraction intensity data written in  $\sin f$ -bulkP. s with a convolution of half-width 0.5.

# <span id="page-12-0"></span>**3.2 Optimization by Nelder-Mead method**

In this section, we will explain how to calculate the inverse problem of analyzing atomic coordinates from diffraction data using the Nelder-Mead method. The specific calculation procedure is as follows.

0. Preparation of the reference file

Prepare the reference file to be matched (in this tutorial, it corresponds to experiment.txt described below).

1. Perform calculations on the bulk part of the surface structure.

Copy bulk.exe to sample/sim-trhepd-rheed/minsearch and run the calculation.

2. Run the main program

Run the calculation using  $src/py2$ dmat\_main.py to estimate the atomic coordinates.

In the main program, the Nelder-Mead method (using [scipy.optimize.fmin\)](https://docs.scipy.org/doc/scipy/reference/generated/scipy.optimize.fmin.html) is used. ) to find the parameter that minimizes the deviation (R-value) between the intensity obtained using the solver (in this case  $\text{surf.}$ exe) and the intensity listed in the reference file (experiment.txt).

#### **3.2.1 Location of the sample files**

The sample files are located in sample/py2dmat/sim-trhepd-rheed/single\_beam/minsearch. The following files are stored in the folder.

• bulk.txt

Input file of bulk.exe.

• experiment.txt , template.txt

Reference file to proceed with calculations in the main program.

• ref.txt

A file containing the answers you want to seek in this tutorial.

• input.toml

Input file of the main program.

• prepare.sh , do.sh

Script prepared for doing all calculation of this tutorial

The following sections describe these files and then show the actual calculation results.

#### **3.2.2 The reference file**

The template.txt file is almost the same format as the input file for surf.exe. The parameters to be run (such as the atomic coordinates you want to find) are rewritten as  $value$  or some other appropriate string. The following is the content of template.txt.

```
2 ,NELMS, -------- Ge(001)-c4x2
32, 1.0, 0.1 ,Ge Z, da1, sap
0.6, 0.6, 0.6 , BH(I), BK(I), BZ(I)
32, 1.0, 0.1 ,Ge Z, da1, sap
0.4, 0.4, 0.4 , BH(I), BK(I), BZ(I)
9,4,0,0,2, 2.0, -0.5,0.5 , NSGS, msa, msb, nsa, nsb, dthick, DXS, DYS
8 , NATM
1, 1.0, 1.34502591 1 value_01 ,IELM(I),ocr(I),X(I),Y(I),Z(I)
1, 1.0, 0.752457792 1 value_02
2, 1.0, 1.480003343 1.465005851 value_03
2, 1.0, 2 1.497500418 2.281675
2, 1.0, 1 1.5 1.991675
2, 1.0, 0 1 0.847225
2, 1.0, 2 1 0.807225
2, 1.0, 1.009998328 1 0.597225
1, 1 , (WDOM, I=1, NDOM)
```
In this input file, value\_01, value\_02, and value\_03 are used. In the sample folder, there is a reference file ref.txt to know if the atomic positions are estimated correctly. The contents of this file are

```
fx = 7.382680568652868e-06z1 = 5.230524973874179
z2 = 4.370622919269477
z3 = 3.5961444501081647
```
value\_0x corresponds to  $z_x$  (x=1, 2, 3). fx is the optimal value of the objective function. The experiment.txt is a file that is used as a reference in the main program, and is equivalent to convolution.txt, which is calculated by putting the parameters in  $ref.txt$  into template.txt and following the same procedure as in the tutorial on direct problems. (Note that the input files for bulk.exe and suft.exe are different from those in the sequential problem tutorial.)

#### **3.2.3 Input file**

In this section, we will prepare the input file input.toml for the main program. The details of input.toml can be found in the input file. This section describes the contents of input.toml in the sample file.

```
[base]
dimension = 3
[solver]
name = "sim-trhepd-rheed"
[solver.config]
calculated_first_line = 5
calculated_last_line = 74
row_number = 2
[solver.param]
string_list = ["value_01", "value_02", "value_03" ]degree_max = 7.0
```

```
[solver.reference]
path = "experiment.txt"
first = 1last = 70[algorithm]
name = "minsearch"
label list = ["z1", "z2", "z3"][algorithm.param]
min_list = [0.0, 0.0, 0.0]
max_list = [10.0, 10.0, 10.0]
initial_list = [5.25, 4.25, 3.50]
```
First, [base] section is explained.

• The dimension is the number of variables to be optimized, in this case 3 since we are optimizing three variables as described in template.txt.

The [solver] section specifies the solver to be used inside the main program and its settings.

• The name is the name of the solver you want to use, which in this tutorial is  $sim$ -trhepd-rheed, since we will be using it for our analysis.

The solver can be configured in the subsections [solver.config], [solver.param], and [solver. reference].

The [solver.config] section specifies options for reading the output file produced by the main program's internal call, surf.exe.

- The calculated first line specifies the first line to read from the output file.
- The calculated\_last\_line specifies the last line of the output file to be read.
- The row\_number specifies the number of columns in the output file to read.

The [solver.param] section specifies options for reading the output file produced by the main program's internal call, surf.exe.

- The string\_list is a list of variable names to be read in template.txt.
- degree\_max specifies the maximum angle in degrees.

The [solver.reference] section specifies the location of the experimental data and the range to read.

- The path specifies the path where the experimental data is located.
- The first specifies the first line of the experimental data file to read.
- The end specifies the last line of the experimental data file to read.

The [algorithm] section specifies the algorithm to use and its settings.

- The name is the name of the algorithm you want to use, in this tutorial we will use minsearch since we will be using the Nelder-Mead method.
- The label\_list is a list of label names to be added to the output of value\_0x  $(x=1,2,3)$ .

The [algorithm.param] section specifies the range of parameters to search and their initial values.

- The min list and max list specify the minimum and maximum values of the search range, respectively.
- The initial list specifies the initial values.

Other parameters, such as convergence judgments used in the Nelder-Mead method, can be done in the [algorithm] section, although they are omitted here because the default values are used. See the input file chapter for details.

#### **3.2.4 Calculation execution**

First, move to the folder where the sample files are located (we will assume that you are directly under the directory where you downloaded this software).

cd sample/sim-trhepd-rheed/single\_beam/minsearch

Copy bulk.exe and surf.exe.

```
cp ../../../../../sim-trhepd-rheed/src/TRHEPD/bulk.exe .
cp ../../../../../sim-trhepd-rheed/src/TRHEPD/surf.exe .
```
First, run bulk.exe to create bulkP.b.

./bulk.exe

After that, run the main program (the computation time takes only a few seconds on a normal PC).

python3 ../../../../src/py2dmat\_main.py input.toml | tee log.txt

Then, the standard output will be seen as follows.

```
Read experiment.txt
z1 = 5.25000z2 = 4.25000z3 = 3.50000[' 5.25000', ' 4.25000', ' 3.50000']
PASS : degree in lastline = 7.0
PASS : len(calculated_list) 70 == len(convolution_I_calculated_list)70
R-factor = 0.015199251773721183
z1 = 5.50000z2 = 4.25000z3 = 3.50000[' 5.50000', ' 4.25000', ' 3.50000']
PASS : degree in lastline = 7.0
PASS : len(calculated_list) 70 == len(convolution_I_calculated_list)70
R-factor = 0.04380131351780189
z1 = 5.25000z2 = 4.50000z3 = 3.50000[ ' 5.25000', ' 4.50000', ' 3.50000']...
```
The  $z1$ ,  $z2$ , and  $z3$  are the candidate parameters at each step and the R-factor at that time. The results of each step are also output to the folder Logxxxxx (where xxxxxx is the number of steps). The final estimated parameters will be output to res.dat. In the current case, the following result is obtained:

```
z1 = 5.230524973874179
z2 = 4.370622919269477
z3 = 3.5961444501081647
```
You can see that we get the same value as the correct answer data ref.txt. Note that  $d\circ$ . sh is available as a script for batch calculation. In do.sh, it also compares the difference between res.txt and ref.txt. Here is what it does, without further explanation.

```
sh ./prepare.sh
./bulk.exe
time python3 ../../../../src/py2dmat_main.py input.toml | tee log.txt
echo diff res.txt ref.txt
res=0
diff res.txt ref.txt || res=$?
if [ $res -eq 0 ]; then
 echo Test PASS
 true
else
  echo Test FAILED: res.txt and ref.txt differ
  false
fi
```
## **3.2.5 Visualization of calculation results**

The data of the rocking curve at each step is stored in Logxxxx\_00000001 (where xxxx is the index of steps) as RockingCurve.txt. A tool draw\_RC\_double.py is provided to visualize this data. In this section, we will use this tool to visualize the results.

```
cp 0/Log00000001_00000001/RockingCurve.txt RockingCurve_ini.txt
cp 0/Log00000062_00000001/RockingCurve.txt RockingCurve_con.txt
cp ../../../../script/draw_RC_double.py .
python draw_RC_double.py
```
Running the above will output RC\_double.png.

From the figure, we can see that the last step agrees with the experimental one.

# <span id="page-16-0"></span>**3.3 Grid search**

In this section, we will explain how to perform a grid-type search and analyze atomic coordinates from diffraction data. The grid type search is compatible with MPI. The specific calculation procedure is the same as for minsearch. However, it is necessary to prepare the data MeshData.txt to give the search grid in advance.

#### **3.3.1 Location of the sample files**

The sample files are located in sample/sim-trhepd-rheed/single\_beam/mapper. The following files are stored in the folder

• bulk.txt

Input file of bulk.exe

• experiment.txt , template.txt

Reference file to proceed with calculations in the main program.

• ref\_ColorMap.txt

A file to check if the calculation was performed correctly (the answer to ColorMap.txt obtained by doing this tutorial).

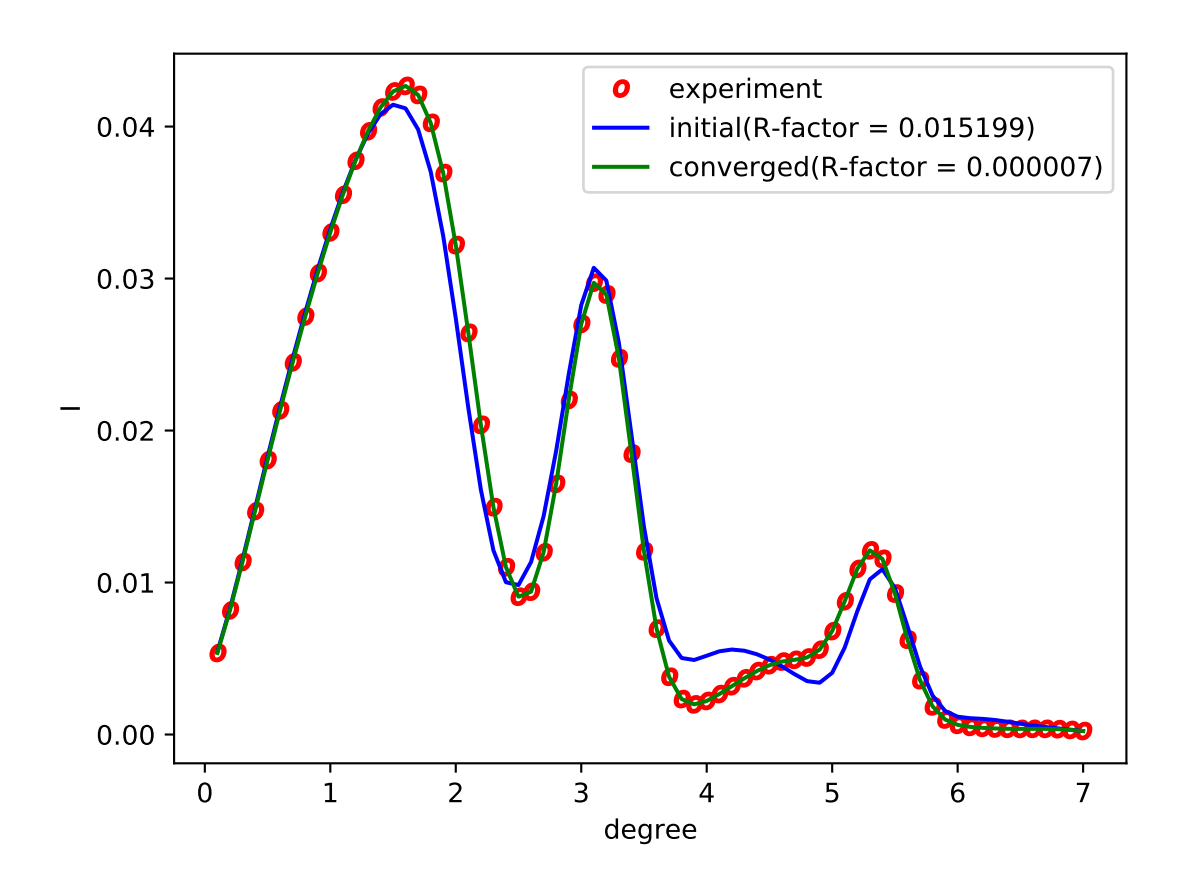

Fig. 3.2: Analysis using the Nelder-Mead method. The red circle represents the experimental value, the blue line represents the first step, and the green line represents the rocking curve obtained at the last step.

• input.toml

Input file of the main program.

• prepare.sh , do.sh

Script prepared for bulk calculation of this tutorial.

Below, we will describe these files and then show the actual calculation results.

#### **3.3.2 Reference file**

The template.txt and experiment.txt are the same as in the previous tutorial (Nealder-Mead optimization). However, to reduce the computation time, the value is fixed to 3.5 instead of value\_03, and the grid is searched in 2D. The actual grid to be searched is given in MeshData.txt. In the sample, the contents of MeshData.txt are as follows.

```
1 6.000000 6.000000
2 6.000000 5.750000
3 6.000000 5.500000
4 6.000000 5.250000
5 6.000000 5.000000
6 6.000000 4.750000
7 6.000000 4.500000
8 6.000000 4.250000
9 6.000000 4.000000
...
```
The first column is the serial number, and the second and subsequent columns are the values of value\_0, value\_1 that go into template.txt, in that order.

#### **3.3.3 Input file**

This section describes the input file for the main program, input.toml. The details of input.toml can be found in the input file. The following is the content of input.toml in the sample file.

```
[base]
dimension = 2
[solver]
name = "sim-trhepd-rheed"
[solver.config]
calculated_first_line = 5
calculated_last_line = 74
row_number = 2[solver.param]
string_list = ["value_01", "value_02" ]
degree_max = 7.0[solver.reference]
path = "experiment.txt"
first = 1last = 70
```

```
(continued from previous page)
```

```
[algorithm]
name = "mapper"label\_list = [\n"z1", \n"z2"]
```
First, [base] section is explained.

• The dimension is the number of variables to be optimized, in this case 2 since we are optimizing two variables as described in template.txt.

The [solver] section specifies the solver to be used inside the main program and its settings.

• The name is the name of the solver you want to use, which in this tutorial is  $sim$ -trhepd-rheed, since we will be using it for our analysis.

The solver can be configured in the subsections [solver.config], [solver.param], and [solver. reference].

The [solver.config] section specifies options for reading the output file produced by the main program's internal call, surf.exe.

- The calculated\_first\_line specifies the first line to read from the output file.
- The calculated\_last\_line specifies the last line of the output file to be read.
- The row\_number specifies the number of columns in the output file to read.

The [solver.param] section specifies options for reading the output file produced by the main program's internal call, surf.exe.

- The string list is a list of variable names to be read in template.txt.
- degree\_max specifies the maximum angle in degrees.

The [solver.reference] section specifies the location of the experimental data and the range to read.

- The path specifies the path where the experimental data is located.
- The first specifies the first line of the experimental data file to read.
- The end specifies the last line of the experimental data file to read.

The [algorithm] section specifies the algorithm to use and its settings.

- The name is the name of the algorithm you want to use, in this tutorial we will use mapper since we will be using grid-search method.
- The label\_list is a list of label names to be attached to the output value\_0x ( $x=1,2$ ).

For details on other parameters that can be specified in the input file, please see the Input File chapter.

#### **3.3.4 Calculation execution**

First, move to the folder where the sample files are located (we will assume that you are directly under the directory where you downloaded this software).

cd sample/sim-trhepd-rheed/single\_beam/minsearch

Copy bulk.exe and surf.exe.

```
cp ../../../../../sim-trhepd-rheed/src/TRHEPD/bulk.exe .
cp ../../../../../sim-trhepd-rheed/src/TRHEPD/surf.exe .
```
First, run bulk.exe to create bulkP.b.

./bulk.exe

After that, run the main program (the computation time takes only a few seconds on a normal PC).

mpiexec -np 2 python3 ../../../../src/py2dmat\_main.py input.toml | tee log.txt

Here, the calculation using MPI parallel with 2 processes will be done. When executed, a folder for each rank will be created, and a subfolder Log%%%%% (where %%%%% is the grid id) will be created under it. (The grid id is assigned to the number in  $MeshData.txt$ ). The standard output will be seen like this.

```
Iteration : 1/33
Read experiment.txt
mesh before: [1.0, 6.0, 6.0]
z1 = 6.00000z2 = 6.00000[' 6.00000', ' 6.00000']
PASS : degree in lastline = 7.0
PASS : len(calculated_list) 70 == len(convolution_I_calculated_list)70
R-factor = 0.04785241875354398
...
```
The z1 and z2 are the candidate parameters for each mesh and the  $R$ -factor at that time. Finally, the  $R$ -factor calculated for all the points on the grid will be output to ColorMap.txt. In this case, the following results will be obtained.

6.000000 6.000000 0.047852 6.000000 5.750000 0.055011 6.000000 5.500000 0.053190 6.000000 5.250000 0.038905 6.000000 5.000000 0.047674 6.000000 4.750000 0.065919 6.000000 4.500000 0.053675 6.000000 4.250000 0.061261 6.000000 4.000000 0.069351 6.000000 3.750000 0.071868 6.000000 3.500000 0.072739 ...

The first and second columns will contain the values of value  $01$  and value  $02$ , and the third column will contain the R-factor. Note that  $d_0$ , sh is available as a script for batch calculation. In  $d_0$ , sh, it also compares the difference between res.txt and ref.txt. Here is what it does, without further explanation.

```
sh prepare.sh
./bulk.exe
time mpiexec -np 2 python3 ../../../../src/py2dmat_main.py input.toml
echo diff ColorMap.txt ref_ColorMap.txt
res=0
diff ColorMap.txt ref_ColorMap.txt || res=$?
if [ $res -eq 0 ]; then
  echo TEST PASS
  true
else
```
echo TEST FAILED: ColorMap.txt and ref\_ColorMap.txt differ false fi

## **3.3.5 Visualization of calculation results**

By seeing ColorMap.txt, we can estimate the region where the small parameters of R-factor are located. In this case, the following command will create a two-dimensional parameter space diagram ColorMapFig.png.

python3 plot\_colormap\_2d.py

Looking at the generated figure, we can see that it has a minimum value around (5.25, 4.25).

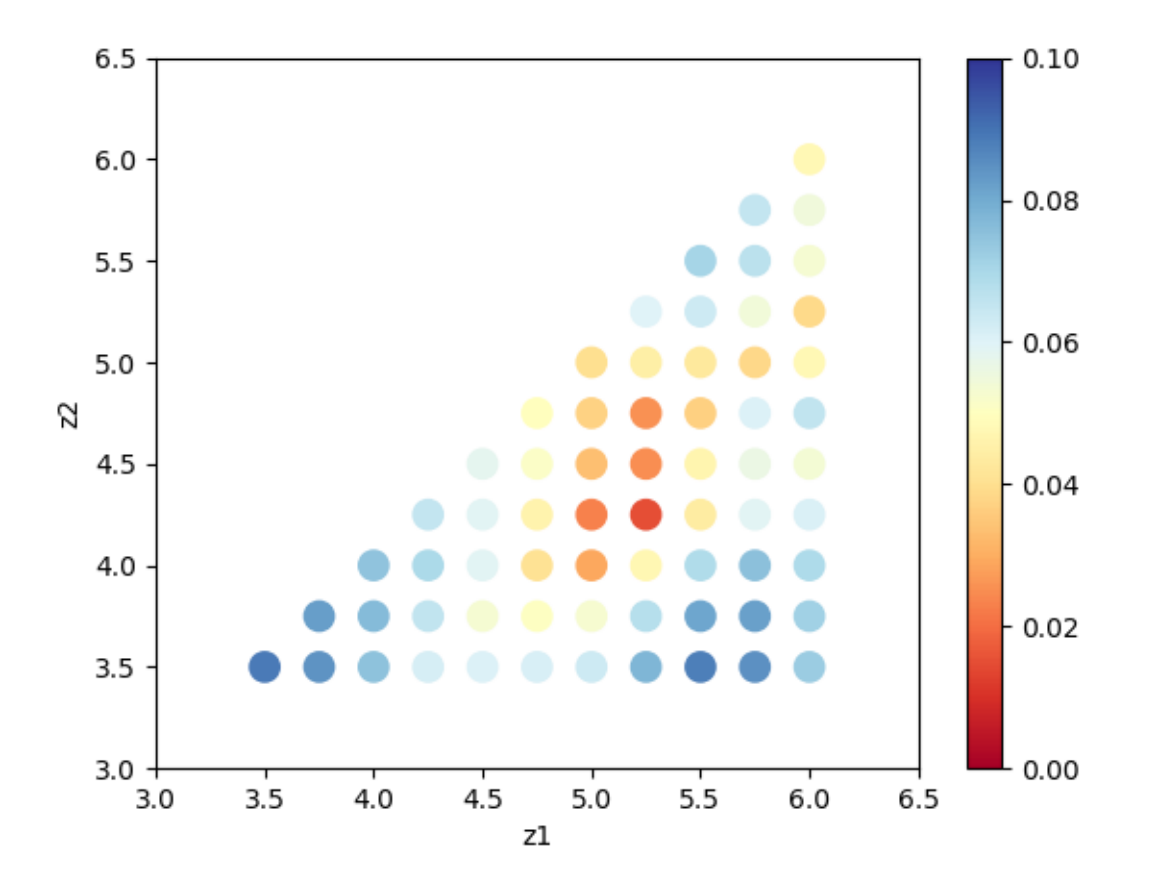

Fig. 3.3: R-factor on a two-dimensional parameter space.

RockingCurve.txt is stored in each subfolder. By using it, you can compare the results with the experimental values following the procedure in the previous tutorial.

(continued from previous page)

# <span id="page-22-0"></span>**3.4 Optimization by Bayesian Optimization**

This tutorial subscribes how to estimate atomic positions from the experimental diffraction data by using Bayesian optimization (BO). 2DMAT uses [PHYSBO](https://www.pasums.issp.u-tokyo.ac.jp/physbo/en) for BO.

## **3.4.1 Sample files**

Sample files are available from sample/sim-trhepd-rheed/single\_beam/bayes . This directory includes the following files:

• bulk.txt

The input file of bulk.exe

• experiment.txt , template.txt

Reference files for the main program

• ref\_BayesData.txt

Solution file for checking whether the calucation successes or not

• input.toml

The input file of py2dmat

• prepare.sh , do.sh

Script files for running this tutorial

In the following, we will subscribe these files and then show the result.

## **3.4.2 Reference files**

This tutorial uses template.txt , experiment.txt similar to the previous one (minsearch). Only difference is that in this tutorial the third parameter value\_03 is fixed to 3.5 in order to speed up the calculation. The parameter space to be explored is given by MeshData.txt.

```
1 3.5 3.5
2 3.6 3.5
3 3.6 3.6
4 3.7 3.5
5 3.7 3.6
6 3.7 3.7
7 3.8 3.5
8 3.8 3.6
9 3.8 3.7
10 3.8 3.8
  ...
```
The first column is the index of the point and the remaining ones are the coodinates, value  $\alpha$  and value  $\alpha$  in the template.txt.

## **3.4.3 Input files**

This subsection describes the input file. For details, see *[the manual of bayes](#page-66-1)*. input.toml in the sample directory is shown as the following

```
[base]
dimension = 2
[solver]
name = "sim-trhepd-rheed"
[solver.config]
calculated_first_line = 5
calculated_last_line = 74
row number = 2[solver.param]
string_list = ["value_01", "value_02" ]
degree\_max = 7.0[solver.reference]
path = "experiment.txt"
first = 1last = 70[algorithm]
name = "bayes"label\_list = [\n"z1", "z2"][algorithm.param]
mesh_path = "MeshData.txt"
[algorithm.bayes]
random_max_num_probes = 10
bayes_max_num_probes = 20
```
- The [base] section describes the settings for a whole calculation.
	- **–** dimension is the number of variables you want to optimize. In this case, specify 2 because it optimizes two variables.
- The [solver] section specifies the solver to use inside the main program and its settings.
	- **–** See the minsearch tutorial.
- The [algorithm] section sets the algorithm to use and its settings.
	- **–** name is the name of the algorithm you want to use, and in this tutorial we will do a Bayesian optimization analysis, so specify bayes.
	- $-$  label\_list is a list of label names to be given when outputting the value of value\_0x (x = 1,2).
	- **–** The [algorithm.bayes] section sets the parameters for Bayesian optimization.
		- ∗ random\_max\_num\_probes specifies the number of random searches before Bayesian optimization.
		- ∗ bayes\_max\_num\_probes specifies the number of Bayesian searches.

For details on other parameters that can be specified in the input file, see the chapter on input files of bayes.

#### **3.4.4 Calculation**

First, move to the folder where the sample file is located (hereinafter, it is assumed that you are the root directory of 2DMAT).

```
cd sample/sim-trhepd-rheed/single_beam/bayes
```
Copy bulk.exe and surf.exe as the tutorial for the direct problem.

```
cp ../../../../../sim-trhepd-rheed/src/TRHEPD/bulk.exe .
cp ../../../../../sim-trhepd-rheed/src/TRHEPD/surf.exe .
```
Execute bulk.exe to generate bulkP.b.

./bulk.exe

Then, run the main program (it takes a few secondes)

```
python3 ../../../../src/py2dmat_main.py input.toml | tee log.txt
```
This makes a directory with the name of  $\theta$ . The following standard output will be shown:

```
# parameter
random_max_num_probes = 10
bayes_max_num_probes = 20
score = TS
interval = 5
num_rand_basis = 5000
value_01 = 5.10000
value_02 = 4.90000R-factor = 0.037237314010261195
0001-th step: f(x) = -0.037237 (action=150)
  current best f(x) = -0.037237 (best action=150)
value_01 = 4.30000value 02 = 3.50000
```
A list of hyperparameters, followed by candidate parameters at each step and the corresponding R-factor multiplied by *−*1, are shown first. It also outputs the grid index (action) and f(x) with the best R-factor at that time. Under the directory 0, subdirectories with the name is the grid id are created, like Log \$  $8888$  ( $88888$  is the grid id), and the solver output for each grid is saved. (The first column in MeshData.txt will be assigned as the id of the grid). The final estimated parameters are output to BayesData.txt.

In this case, BayesData.txt can be seen as the following

```
#step z1 z2 fx z1_action z2_action fx_action
0 5.1 4.9 0.037237314010261195 5.1 4.9 0.037237314010261195
1 5.1 4.9 0.037237314010261195 4.3 3.5 0.06050786306685965
2 5.1 4.9 0.037237314010261195 5.3 3.9 0.06215778000834068
3 5.1 4.9 0.037237314010261195 4.7 4.2 0.049210767760634364
4 5.1 4.9 0.037237314010261195 5.7 3.7 0.08394457854191653
5 5.1 4.9 0.037237314010261195 5.2 5.2 0.05556857782716691
6 5.1 4.9 0.037237314010261195 5.7 4.0 0.0754639895013157
7 5.1 4.9 0.037237314010261195 6.0 4.4 0.054757310814479355
8 5.1 4.9 0.037237314010261195 6.0 4.2 0.06339787375966344
9 5.1 4.9 0.037237314010261195 5.7 5.2 0.05348404677676544
10 5.1 4.7 0.03002813055356341 5.1 4.7 0.03002813055356341
```

```
11 5.1 4.7 0.03002813055356341 5.0 4.4 0.03019977423448576
12 5.3 4.5 0.02887504880071686 5.3 4.5 0.02887504880071686
13 5.1 4.5 0.025865346123665988 5.1 4.5 0.025865346123665988
14 5.2 4.4 0.02031077875240244 5.2 4.4 0.02031077875240244
15 5.2 4.4 0.02031077875240244 5.2 4.6 0.023291891689059388
16 5.2 4.4 0.02031077875240244 5.2 4.5 0.02345999725278686
17 5.2 4.4 0.02031077875240244 5.1 4.4 0.022561543431398066
18 5.2 4.4 0.02031077875240244 5.3 4.4 0.02544527153306051
19 5.2 4.4 0.02031077875240244 5.1 4.6 0.02778877135528466
20 5.2 4.3 0.012576357659158034 5.2 4.3 0.012576357659158034
21 5.1 4.2 0.010217361468113488 5.1 4.2 0.010217361468113488
22 5.1 4.2 0.010217361468113488 5.2 4.2 0.013178053637167673
  ...
```
The first column contains the number of steps, and the second, third, and fourth columns contain value\_01, value\_02, and R-factor, which give the highest score at that time. This is followed by the candidate value\_01, value\_02 and R-factor for that step. In this case, you can see that the correct solution is obtained at the 21th step.

In addition, do.sh is prepared as a script for batch calculation. do.sh also checks the difference between BayesData.dat and ref\_BayesData.dat. I will omit the explanation below, but I will post the contents.

```
sh prepare.sh
./bulk.exe
time python3 ../../../../src/py2dmat_main.py input.toml
echo diff BayesData.txt ref_BayesData.txt
res=0
diff BayesData.txt ref_BayesData.txt || res=$?
if [ $res -eq 0 ]; then
 echo TEST PASS
  true
else
  echo TEST FAILED: BayesData.txt.txt and ref_BayesData.txt.txt differ
  false
fi
```
#### **3.4.5 Visualization**

You can see at what step the parameter gave the minimum score by looking at BayesData.txt. Since RockingCurve.txt is stored in a subfolder for each step, it is possible to compare it with the experimental value by following the procedure of :doc:minsearch.

# <span id="page-26-0"></span>**3.5 Optimization by replica exchange Monte Carlo**

This tutorial subscribes how to estimate atomic positions from the experimental diffraction data by using the replica exchange Monte Carlo method (RXMC).

## **3.5.1 Sample files**

Sample files are available from sample/sim-trhepd-rheed/single\_beam/exchange . This directory includes the following files:

- bulk.txt
	- The input file of bulk.exe
- experiment.txt , template.txt

Reference files for the main program

• ref.txt

Solution file for checking whether the calucation successes or not

• input.toml

The input file of py2dmat

• prepare.sh , do.sh

Script files for running this tutorial

In the following, we will subscribe these files and then show the result.

#### **3.5.2 Reference files**

This tutorial uses reference files, template.txt and experiment.txt, which are the same as the previous tutorial (*[Optimization by Nelder-Mead method](#page-12-0)*) uses.

#### **3.5.3 Input files**

This subsection describes the input file. For details, see *[the manual of bayes](#page-66-1)*. input.toml in the sample directory is shown as the following

```
[base]
dimension = 2
[algorithm]
name = "exchange"
label\_list = [\n"z1", \n"z2"]seed = 12345[algorithm.param]
min_list = [3.0, 3.0]
max\_list = [6.0, 6.0][algorithm.exchange]
numsteps = 1000
numsteps_exchange = 20
```

```
Tmin = 0.005Tmax = 0.05Tlogspace = true
[solver]
name = "sim-trhepd-rheed"
[solver.config]
calculated first line = 5
calculated_last_line = 74
row_number = 2[solver.param]
string_list = ["value_01", "value_02" ]
degree_max = 7.0[solver.reference]
path = "experiment.txt"
first = 1last = 70
```
In the following, we will briefly describe this input file. For details, see the manual of *[Replica exchange Monte Carlo](#page-54-0) [exchange](#page-54-0)*.

- The [base] section describes the settings for a whole calculation.
	- **–** dimension is the number of variables you want to optimize. In this case, specify 2 because it optimizes two variables.
- The [solver] section specifies the solver to use inside the main program and its settings.
	- **–** See the minsearch tutorial.
- The [algorithm] section sets the algorithm to use and its settings.
	- **–** name is the name of the algorithm you want to use, and in this tutorial we will use RXMC, so specify exchange.
	- $-$  label list is a list of label names to be given when outputting the value of value  $0 \times (x = 1,2)$ .
	- **–** seed is the seed that a pseudo-random number generator uses.
	- **–** The [algorithm.param] section sets the parameter space to be explored.
		- ∗ min\_list is a lower bound and max\_list is an upper bound.
	- **–** The [algorithm.exchange] section sets the parameters for RXMC.
		- ∗ numstep is the number of Monte Carlo steps.
		- ∗ numsteps\_exchange is the number of interval steps between temperature exchanges.
		- ∗ Tmin, Tmax are the minimum and the maximum of temperature, respectively.
		- ∗ When Tlogspace is true, the temperature points are distributed uniformly in the logarithmic space.
- The [solver] section specifies the solver to use inside the main program and its settings.
	- **–** See the *[Optimization by Nelder-Mead method](#page-12-0)* tutorial.

#### **3.5.4 Calculation**

First, move to the folder where the sample file is located (hereinafter, it is assumed that you are the root directory of 2DMAT).

```
cd sample/sim-trhepd-rheed/single_beam/exchange
```
Copy bulk.exe and surf.exe as the tutorial for the direct problem.

```
cp ../../../../../sim-trhepd-rheed/src/TRHEPD/bulk.exe .
cp ../../../../../sim-trhepd-rheed/src/TRHEPD/surf.exe .
```
Execute bulk.exe to generate bulkP.b .

./bulk.exe

Then, run the main program (it takes a few secondes)

mpiexec -np 4 python3 ../../../../src/py2dmat\_main.py input.toml | tee log.txt

Here, the calculation is performed using MPI parallel with 4 processes. (If you are using Open MPI and you request more processes than you can use, add the --oversubscribed option to the mpiexec command.)

When executed, a folder for each rank will be created, and a  $t$  rial.txt file containing the parameters evaluated in each Monte Carlo step and the value of the objective function, and a result.txt file containing the parameters actually adopted will be created.

These files have the same format: the first two columns are time (step) and the index of walker in the process, the third is the temperature, the fourth column is the value of the objective function, and the fifth and subsequent columns are the parameters.

```
# step walker T fx x1 x2
0 0 0.004999999999999999 0.07830821484593968 3.682008067401509 3.9502750191292586
1 0 0.004999999999999999 0.07830821484593968 3.682008067401509 3.9502750191292586
2 0 0.004999999999999999 0.07830821484593968 3.682008067401509 3.9502750191292586
3 0 0.004999999999999999 0.06273922648753057 4.330900869594549 4.311333132184154
```
In the case of the sim-trhepd-rheed solver, a subfolder Log%%%%% (%%%%%% is the number of MC steps) is created under each working folder, and locking curve information etc. are recorded.

Finally, best\_result.txt is filled with information about the parameter with the optimal objective function (Rfactor), the rank from which it was obtained, and the Monte Carlo step.

```
nprocs = 4rank = 2step = 65fx = 0.008233957976993406x[0] = 4.221129370933539
x[1] = 5.139591716517661
```
In addition, do.sh is prepared as a script for batch calculation. do.sh also checks the difference between best result.txt and ref.txt. I will omit the explanation below, but I will post the contents.

```
sh prepare.sh
./bulk.exe
time mpiexec --oversubscribe -np 4 python3 ../../../../src/py2dmat_main.py input.toml
```

```
echo diff best_result.txt ref.txt
res=0
diff best_result.txt ref.txt || res=$?
if [ $res -eq 0 ]; then
  echo TEST PASS
  true
else
  echo TEST FAILED: best result.txt and ref.txt differ
  false
fi
```
#### **3.5.5 Post process**

The result.txt in each rank folder records the data sampled by each replica, but the same replica holds samples at different temperatures because of the temperature exchanges. 2DMat provides a script, script/separateT.py, that rearranges the results of all replicas into samples by temperature.

python3 ../../../../script/separateT.py

The data reorganized for each temperature point is written to result\_T%.txt (% is the index of the temperature point). The first column is the step, the second column is the rank, the third column is the value of the objective function, and the fourth and subsequent columns are the parameters.

Example:

```
# T = 0.004999999999999999
# step rank fx x1 x2
0 0 0.07830821484593968 3.682008067401509 3.9502750191292586
1 0 0.07830821484593968 3.682008067401509 3.9502750191292586
2 0 0.07830821484593968 3.682008067401509 3.9502750191292586
```
## **3.5.6 Visualization**

By illustrating result  $T.txt$ , you can estimate regions where the parameters with small R-factor are. In this case, the figure result.png of the 2D parameter space is created by using the following command.

python3 plot\_result\_2d.py

Looking at the resulting diagram, we can see that the samples are concentrated near  $(5.25, 4.25)$  and  $(4.25, 5.25)$ , and that the R-factor value is small there.

Also, RockingCurve.txt is stored in each subfolder, LogXXX\_YYY (XXX is an index of MC step and YYY is an index of a replica in the MPI process). By using this, it is possible to compare with the experimental value according to the procedure of the previous tutorial.

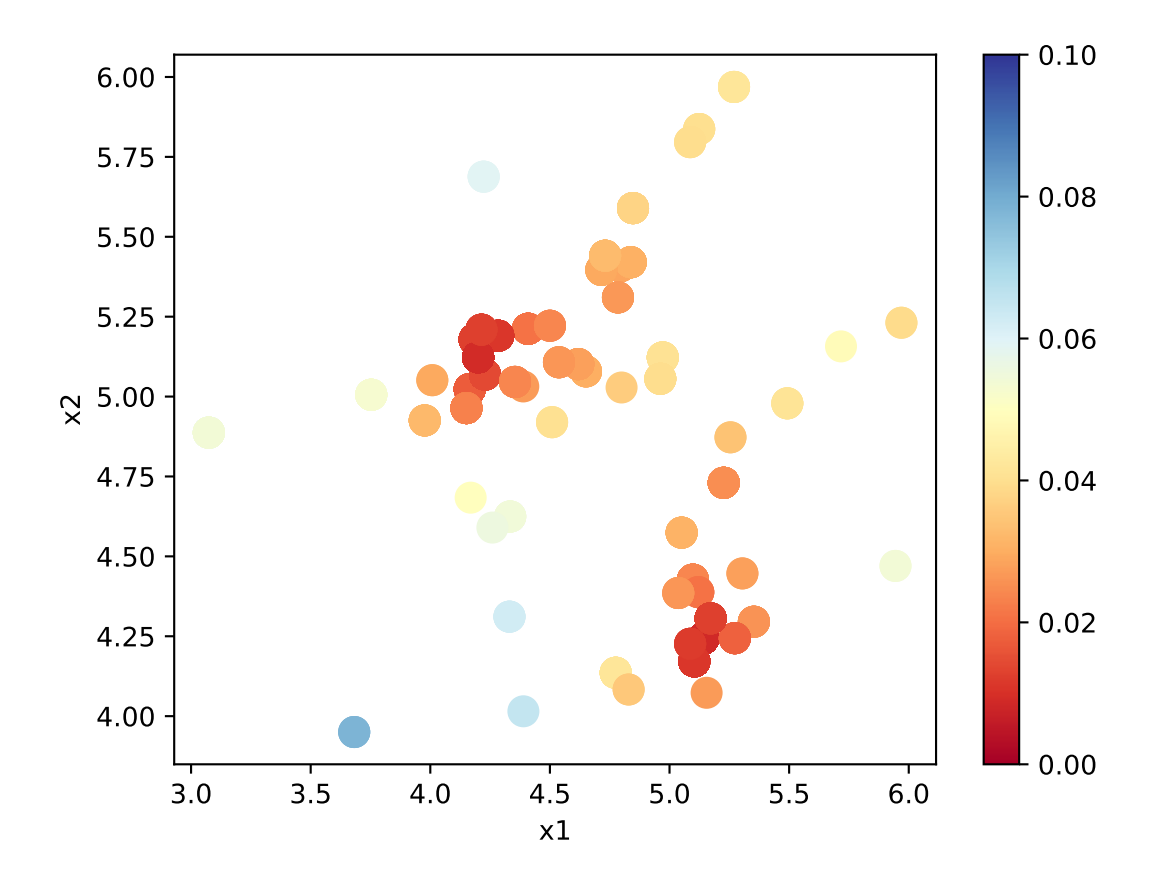

Fig. 3.4: Sampled parameters and R-factor. The horizontal axes is value\_01 and the vertical axes is value\_02 .

# <span id="page-31-0"></span>**3.6 Replica Exchange Monte Carlo search with limitation**

This tutorial describes the constraint expression function that can be set in the [runner.limitation] section. As an example, the replica exchange Monte Carlo method is applied to the calculation of Himmelblau with constraints.

## **3.6.1 Sample files location**

Sample files are available in the sample/analytical/limitation directory. This directory contains the following files.

• ref.txt

File to check if the calculation is executed correctly (answer to obtain by performing this tutorial).

• input.toml

Input file for the main program.

• do.sh

Script prepared to calculate this tutorial at once.

In the following, we will explain these files, and then introduce the actual calculation results.

## **3.6.2 Input files**

The following input.toml is an input file for the main program.

```
[base]
dimension = 2output_dir = "output"
[algorithm]
name = "exchange"seed = 12345[algorithm.param]
max\_list = [6.0, 6.0]min\_list = [-6.0, -6.0]unit\_list = [0.3, 0.3][algorithm.exchange]
Tmin = 1.0Tmax = 100000.0numsteps = 10000numsteps_exchange = 100
[solver]
name = "analytical"
function_name = "himmelblau"
[runner]
[runner.limitation]
co_{a} = [[1, -1], [1, 1]]co_b = [[0], [ -1]]
```
[base] section is the parameter of the main program. dimension is the number of variables to be optimized, and in this case, it is 2.

[algorithm] section is the section to set the search algorithm. name is the name of the search algorithm. In this case, specify "exchange" for the replica exchange Monte Carlo method. seed is the seed given to the pseudo-random number generator.

[algorithm.param] sub-section specifies the range of parameters to be optimized. min list indicates the minimum value, and max list indicates the maximum value.

[algorithm.exchange] sub-section specifies the hyperparameters of the replica exchange Monte Carlo method.

- numstep is the number of Monte Carlo updates.
- numsteps\_exchange specifies the number of times to attempt temperature exchange.
- Tmin and Tmax are the lower and upper limits of the temperature, respectively.
- If Tlogspace is true, the temperature is divided equally in log space. This option is not specified in this input.toml because the default value is true.

[solver] section specifies the solver used internally in the main program. In this case, the analytical solver is specified. The analytical solver sets the function using the function\_name parameter, and in this case, the Himmelblau function is specified.

[runner] section has a sub-section [runner.limitation], and in this section, the constraint expression is set. In the current version, the constraint expression is defined as *Ax* + *b >* 0 where *x* is *N* dimensional input parameter, *A* is a  $M \times N$  matrix, and *b* is a M dimensional vector. A and *b* are set by  $\infty$  a and  $\infty$  b, respectively. For details, see the [limitation] section in the input file in the manual.

In this case, the following constraint is imposed:

$$
x_1-x_2 > 0
$$

$$
x_1+x_2-1 > 0
$$

#### **3.6.3 Calculation**

First, move to the folder where the sample file is located (assuming that you are directly under the directory where you downloaded this software).

cd sample/analytical/limitation

Then, execute the main program as follows (the calculation time will end in about 20 seconds on a normal PC).

mpiexec -np 10 python3 ../../../src/py2dmat\_main.py input.toml | tee log.txt

In this case, a calculation with 10 MPI parallel processes is performed. (When using OpenMPI, if the number of processes to be used is greater than the number of available cores, add the --oversubscribed option to the mpiexec command.) After executed, the output folder is generated, and in it, a subfolder for each rank is created. Each subfolder contains the results of the calculation. trial.txt file, which contains the parameters and objective function values evaluated at each Monte Carlo step, and  $r$ esult.txt file, which contains the parameters actually adopted, are created. Both files have the same format, with the first two columns being the step number and the walker number within the process, the next being the temperature, the third being the value of the objective function, and the fourth and subsequent being the parameters. The following is the beginning of the output/0/result.txt file:

```
# step walker T fx x1 x2
0 0 1.0 187.94429125133564 5.155393113805774 -2.203493345018569
1 0 1.0 148.23606736778044 4.9995614992887525 -2.370212436322816
```

```
2 0 1.0 148.23606736778044 4.9995614992887525 -2.370212436322816
3 0 1.0 148.23606736778044 4.9995614992887525 -2.370212436322816
```
Finally, the best parameter and the rank and Monte Carlo step at which the objective function is minimized are written to output/best\_result.txt.

```
nprocs = 10rank = 2step = 4523walker = 0fx = 0.00010188398524402734x1 = 3.584944906595298x2 = -1.8506985826548874
```
do.sh is available as a script to calculate all at once. Additionally, in do.sh, the difference between best\_result. txt and ref.txt is also compared.

```
#!/bin/bash
mpiexec -np 10 --oversubscribe python3 ../../../src/py2dmat_main.py input.toml
echo diff output/best_result.txt ref.txt
res=0
diff output/best_result.txt ref.txt || res=$?
if [ $res -eq 0 ]; then
  echo TEST PASS
  true
else
  echo TEST FAILED: best_result.txt and ref.txt differ
  false
fi
```
#### **3.6.4 Visualization of the calculation result**

By visualizing the result.txt file, we can confirm that the search is only for coordinates that satisfy the constraint expression. hist2d\_limitation\_sample.py is prepared to visualize the 2D parameter space. This generates a histogram of the posterior probability distribution in the  $\leq$ execution date>\_histogram folder. The histogram is generated using the data obtained by discarding the first 1000 steps of the search as a burn-in period.

python3 hist2d\_limitation\_sample.py -p 10 -i input.toml -b 0.1

The figure shows the posterior probability distribution and the two lines  $x_1-x_2 = 0, x_1+x_2-1 = 0$ , and it is confirmed that the search is only for the range where  $x_1-x_2 > 0, x_1+x_2-1 > 0$ .

# <span id="page-33-0"></span>**3.7 Optimization by population annealing**

This tutorial subscribes how to estimate atomic positions from the experimental diffraction data by using the population annealing Monte Carlo method (PAMC).

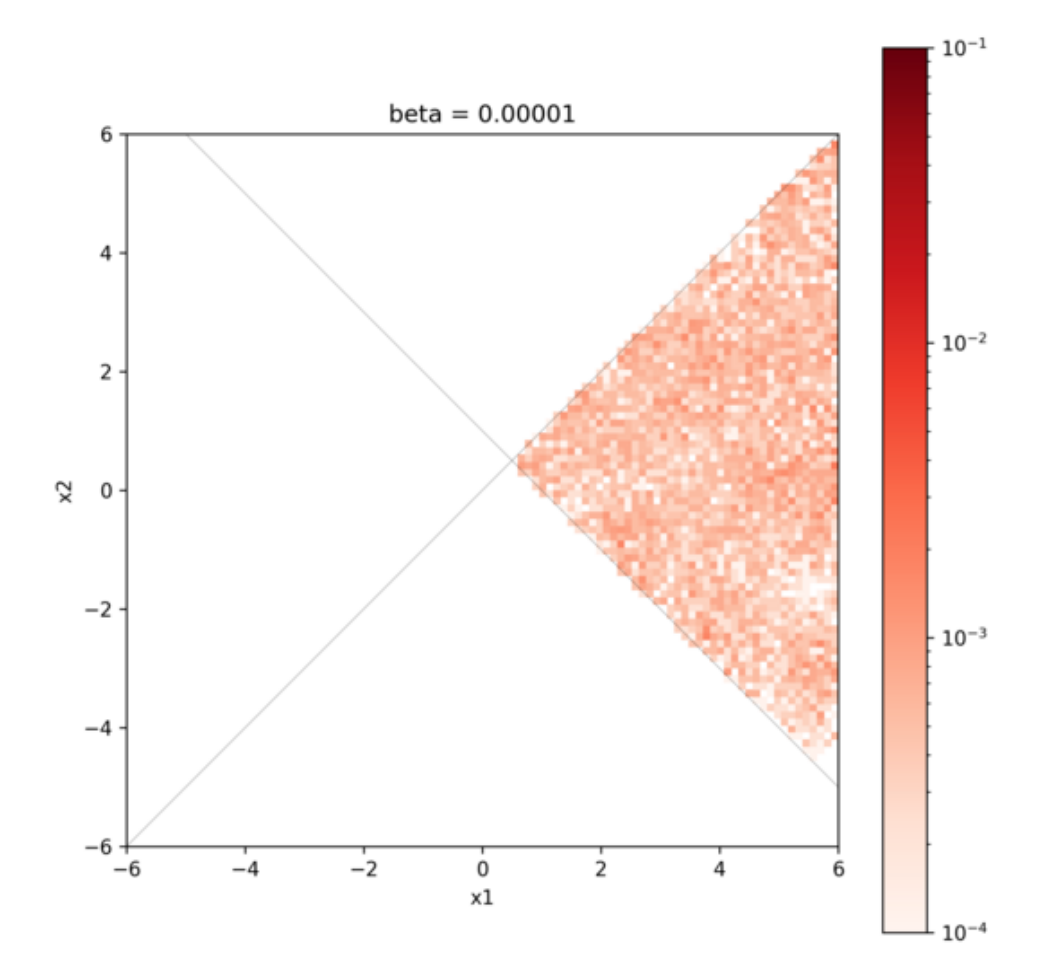

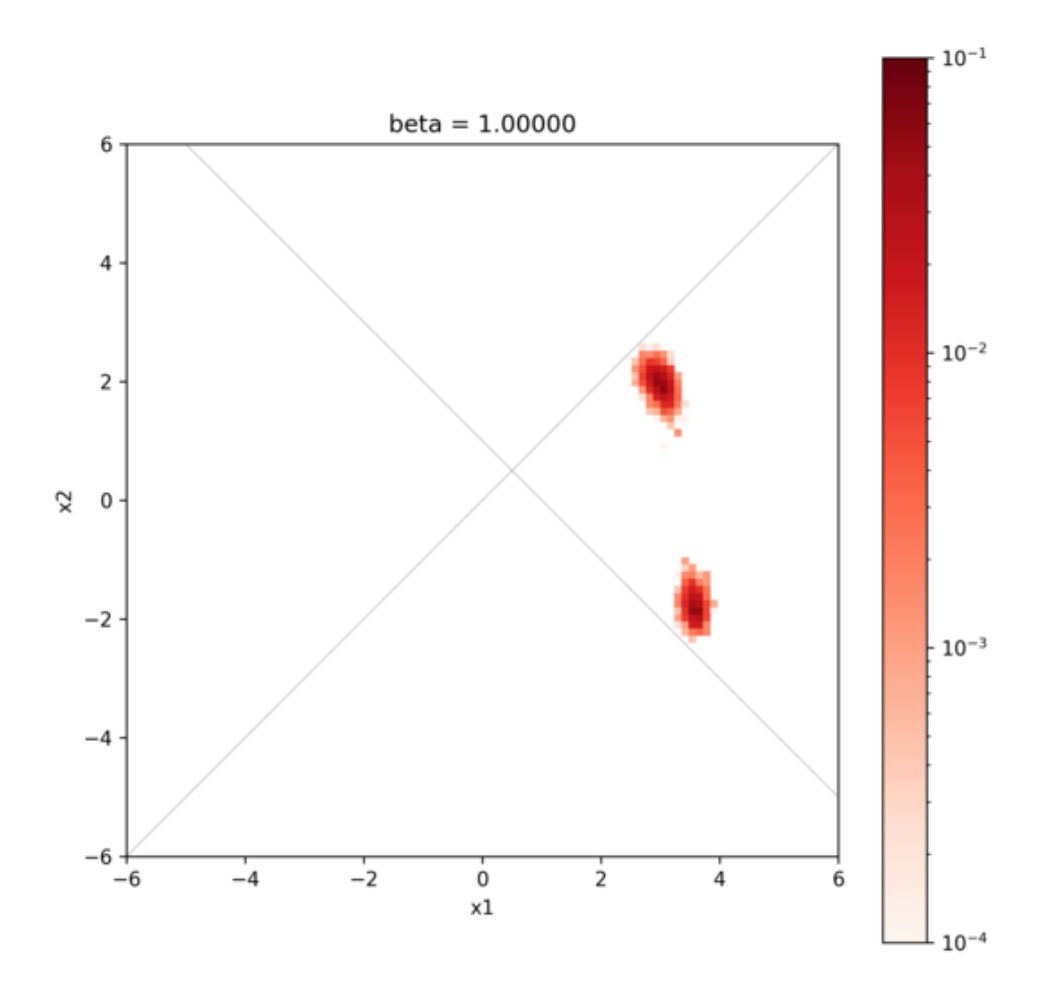
## **3.7.1 Sample files**

Sample files are available from sample/sim-trhepd-rheed/single\_beam/pamc . This directory includes the following files:

• bulk.txt

The input file of bulk.exe

• experiment.txt , template.txt

Reference files for the main program

• ref.txt

Solution file for checking whether the calucation successes or not (reference for  $f \times . t \times t$ )

• input.toml

The input file of py2dmat

• prepare.sh , do.sh

Script files for running this tutorial

In the following, we will subscribe these files and then show the result.

## **3.7.2 Reference files**

This tutorial uses reference files, template.txt and experiment.txt, which are the same as the previous tutorial (*[Optimization by Nelder-Mead method](#page-12-0)*) uses.

## **3.7.3 Input files**

This subsection describes the input file. For details, see *[the manual of bayes](#page-66-0)*. input.toml in the sample directory is shown as the following

```
[base]
dimension = 2
output_dir = "output"
[algorithm]
name = "pame"label\_list = [\n"z1", \n"z2"]seed = 12345[algorithm.param]
min\_list = [3.0, 3.0]max\_list = [6.0, 6.0]unit\_list = [0.3, 0.3][algorithm.pamc]
numsteps_annealing = 5
bmin = 0.0bmax = 200.0Tnum = 21Tlogspace = false
nreplica_per_proc = 10
```
(continues on next page)

(continued from previous page)

```
[solver]
name = "sim-trhepd-rheed"
[solver.config]
calculated_first_line = 5
calculated_last_line = 74
row_number = 2[solver.param]
string_list = ["value_01", "value_02" ]
degree_max = 7.0[solver.reference]
path = "experiment.txt"
first = 1last = 70
```
In the following, we will briefly describe this input file. For details, see the manual of *[Replica exchange Monte Carlo](#page-54-0) [exchange](#page-54-0)*.

- The [base] section describes the settings for a whole calculation.
	- **–** dimension is the number of variables you want to optimize. In this case, specify 2 because it optimizes two variables.
- The [solver] section specifies the solver to use inside the main program and its settings.
	- **–** See the minsearch tutorial.
- The [algorithm] section sets the algorithm to use and its settings.
	- **–** name is the name of the algorithm you want to use, and in this tutorial we will use RXMC, so specify exchange.
	- $-$  label\_list is a list of label names to be given when outputting the value of value\_0x (x = 1,2).
	- **–** seed is the seed that a pseudo-random number generator uses.
	- **–** The [algorithm.param] section sets the parameter space to be explored.
		- ∗ min\_list is a lower bound and max\_list is an upper bound.
		- ∗ unit\_list is step length in one MC update (deviation of Gaussian)
	- **–** The [algorithm.pamc] section sets the parameters for PAMC.
		- ∗ numsteps\_annealing is the number of interval steps between temperature decreasing.
		- ∗ bmin, bmax are the minimum and the maximum of inversed temperature, respectively.
		- ∗ Tnum is the number of (inversed) temperature points.
		- ∗ When Tlogspace is true, the temperature points are distributed uniformly in the logarithmic space.
		- ∗ nreplica\_per\_proc is the number of replicas (MC walkers) in one MPI process.
- The [solver] section specifies the solver to use inside the main program and its settings.
	- **–** See the *[Optimization by Nelder-Mead method](#page-12-0)* tutorial.

## **3.7.4 Calculation**

First, move to the folder where the sample file is located (hereinafter, it is assumed that you are the root directory of 2DMAT).

```
cd sample/sim-trhepd-rheed/single_beam/pamc
```
Copy bulk.exe and surf.exe as the tutorial for the direct problem.

```
cp ../../../../../sim-trhepd-rheed/src/TRHEPD/bulk.exe .
cp ../../../../../sim-trhepd-rheed/src/TRHEPD/surf.exe .
```
Execute bulk.exe to generate bulkP.b.

./bulk.exe

Then, run the main program (it takes a few secondes)

mpiexec -np 4 python3 ../../../../src/py2dmat\_main.py input.toml | tee log.txt

Here, the calculation is performed using MPI parallel with 4 processes. (If you are using Open MPI and you request more processes than you can use, add the --oversubscribed option to the mpiexec command.)

When executed, a folder for each rank will be created, and  $t$ rial\_TXXX.txt files containing the parameters evaluated in each Monte Carlo step and the value of the objective function at each temperature (XXX is the index of points), and result TXXX.txt files containing the parameters actually adopted will be created. These files are concatnated into result.txt and trial.txt.

These files have the same format: the first two columns are time (step) and the index of walker in the process, the third is the (inversed) temperature, the fourth column is the value of the objective function, and the fifth and subsequent columns are the parameters. The final two columns are the weight of walker (Neal-Jarzynski weight) and the index of the grand ancestor (the replica index at the beginning of the calculation).

```
# step walker beta fx z1 z2 weight ancestor
0 0 0.0 0.07702743614780189 5.788848278451443 3.949126663745358 1.0 0
0 1 0.0 0.08737730661436376 3.551756435031283 3.6136808356591192 1.0 1
0 2 0.0 0.04954470587051104 4.70317508724506 4.786634108937754 1.0 2
0 3 0.0 0.04671675601156148 5.893543559206865 4.959531290614713 1.0 3
0 4 0.0 0.04142014655238446 5.246719912601735 4.960709612555206 1.0 4
```
In the case of the sim-trhepd-rheed solver, a subfolder  $Log88888$  ( $88888$  is the number of MC steps) is created under each working folder, and locking curve information etc. are recorded.

Finally, best\_result.txt is filled with information about the parameter with the optimal objective function (Rfactor), the rank from which it was obtained, and the Monte Carlo step.

```
nprocs = 4rank = 0step = 71walker = 5
fx = 0.008186713312593607z1 = 4.225633749839847
z2 = 5.142666117413409
```
Finally,  $f \times .t \times t$  stores the statistics at each temperature point:

```
# $1: 1/T
# $2: mean of f(x)
# $3: standard error of f(x)
# $4: number of replicas
# $5: log(Z/Z0)
# $6: acceptance ratio
0.0 0.06428002079611472 0.002703413400677839 40 0.0 0.795
10.0 0.061399304916174735 0.002649424392996749 40 -0.6280819199879947 0.85
20.0 0.05904248889111052 0.0031622711212952034 40 -1.2283060742855603 0.74
30.0 0.04956921148431115 0.0028298565759159633 40 -1.7991035905899855 0.67
```
The first column is (inversed) temperature, and the second/third ones are the mean and standard error of  $f(x)$ , respectively. The fourth column is the number of replicas and the fifth one is the logarithm of the ratio of the partition functions,  $log(Z_n/Z_0)$ , where  $Z_0$  is the partition function at the first temperature. The sixth column is the acceptance ratio of MC updates.

In addition, do.sh is prepared as a script for batch calculation. do.sh also checks the difference between best\_result.txt and ref.txt. I will omit the explanation below, but I will post the contents.

```
sh prepare.sh
./bulk.exe
time mpiexec --oversubscribe -np 4 python3 ../../../../src/py2dmat_main.py input.toml
echo diff output/fx.txt ref.txt
res=0
diff output/fx.txt ref.txt || res=$?
if [ $res -eq 0 ]; then
 echo TEST PASS
 true
else
  echo TEST FAILED: output/fx.txt and ref.txt differ
  false
fi
```
## **3.7.5 Visualization**

By illustrating result\_T.txt, you can estimate regions where the parameters with small R-factor are. In this case, the figure result\_fx.pdf and result\_T.pdf of the 2D parameter space is created by using the following command. The color of symbols of result\_fx.pdf and result\_T.pdf mean R-factor and *β*, respectively.

python3 plot\_result\_2d.py

Looking at the resulting diagram, we can see that the samples are concentrated near (5.25, 4.25) and (4.25, 5.25), and that the R-factor value is small there.

Also, RockingCurve.txt is stored in each subfolder, LogXXX\_YYY (XXX is an index of MC step and YYY is an index of a replica in the MPI process). By using this, it is possible to compare with the experimental value according to the procedure of the previous tutorial.

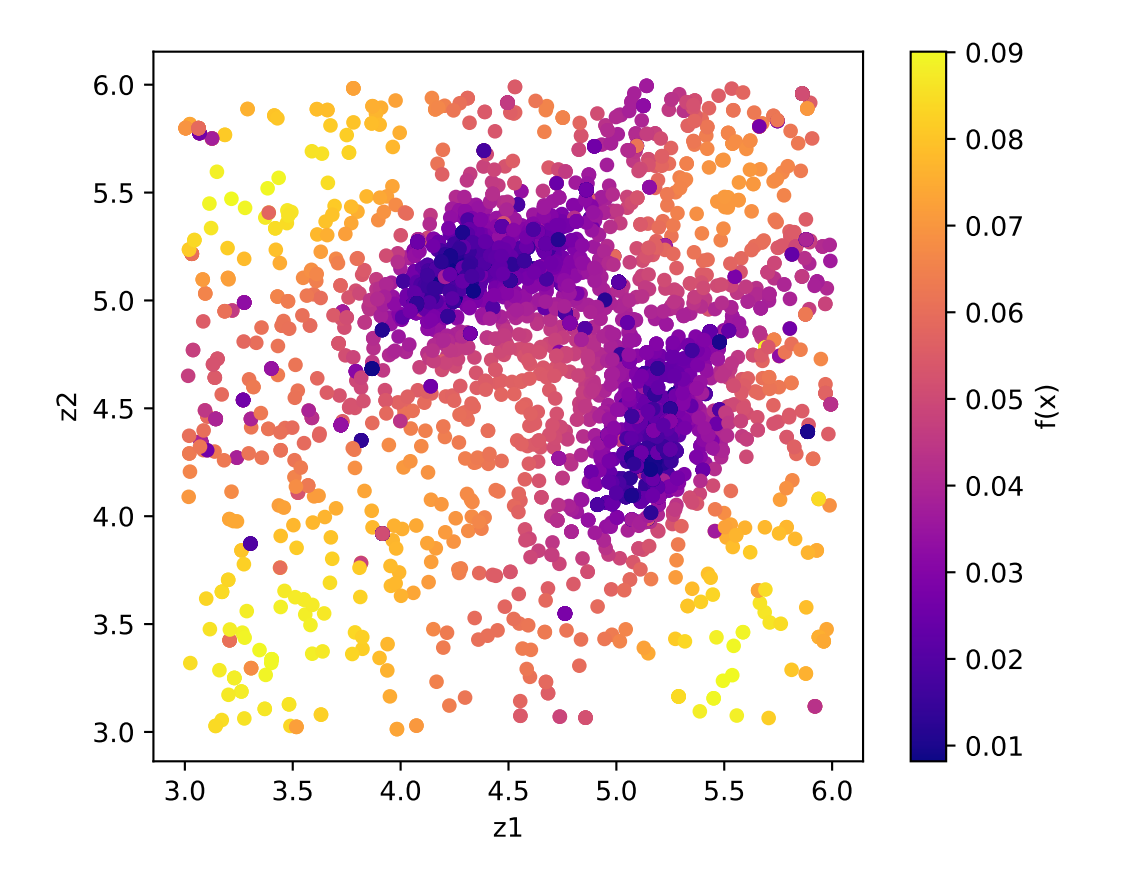

Fig. 3.5: Sampled parameters and R-factor. The horizontal axes is value\_01 and the vertical axes is value\_02 .

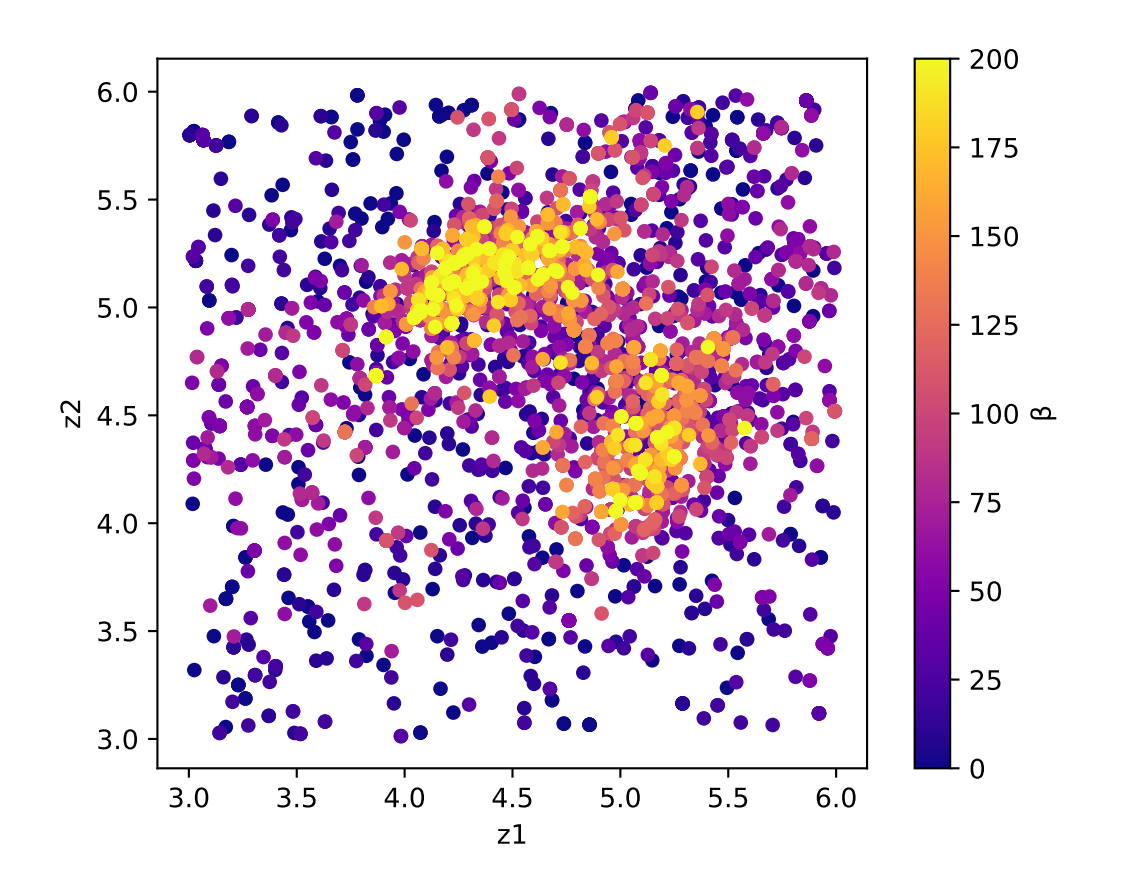

Fig. 3.6: Sampled parameters and *β*. The horizontal axes is value\_01 and the vertical axes is value\_02 .

# **3.8 Addition of a direct problem solver**

### **3.8.1 Solver for benchmarking, analytical**

py2dmat provides an analytical solver as a direct problem solver that can be used to test search algorithms.

To use the analytical solver, set name to "analytical" in the [solver] section of the input file. You can also use the function\_name parameter to select the benchmark function  $f(x)$ .

For example, to use Himmelblau function, make an input file including the following:

```
[solver]
name = "analytical"
function_name = "himmelblau"
```
For details of analytical solver, please check the *[the reference of the analytical solver](#page-70-0)*.

### **3.8.2 Addition of a direct problem solver**

The easiest way to define and analyze a user-defined direct problem solver is to add it to the analytical solver. As an example, we will explain the case of adding [the Booth function](https://en.wikipedia.org/wiki/Test_functions_for_optimization) (the minimum point is  $f(1,3) = 0$ ):

$$
f(x, y) = (x + 2y - 7)^{2} + (2x + y - 5)^{2}.
$$

To do so, we need to download the source code for  $py2$  dmat and edit the file for analytical solver. For instructions on how to download the source code and run py2dmat from the source code, see *[how to install](#page-6-0)*. analytical solver is defined in the src/py2dmat/solver/analytical.py, so edit it.

First, define the booth function as follows:

```
def booth(xs: np.ndarray) -> float:
    """Booth function
    it has one global minimum f(xs) = 0 at xs = [1,3].
    "''''''''if xs.\text{shape}[0] != 2:
        raise RuntimeError(
            f"ERROR: booth expects d=2 input, but receives d={xs.shape[0]} one"
        )
    return (xs[0] + 2 * xs[1] - 7.0) * 2 + (2 * xs[0] + xs[1] - 5.0) * 2
```
Next, insert the following code in the if branch of the Solver class's constructor (*\_\_init\_\_*) to allow users to choose the booth function by the solver.function\_name parameter of the input file.

```
elif function_name == "booth":
        self.set_function(booth)
```
With this modified analytical solver, you can optimize the Booth function. For example, to optimize it by the Nelder-Mead method, pass the following input file (input.toml)

```
[base]
dimension = 2
output_dir = "output"
```
(continues on next page)

(continued from previous page)

```
[algorithm]
name = "minsearch"
seed = 12345[algorithm.param]
max\_list = [6.0, 6.0]min\_list = [-6.0, -6.0]initial_list = [0, 0][solver]
name = "analytical"
function_name = "booth"
```
to src/py2dmat\_main.py script as follows:

```
$ python3 src/py2dmat_main.py input.toml
... skipped ...
Iterations: 38
Function evaluations: 75
Solution:
x1 = 1.0000128043523089
x2 = 2.9999832920260863
```
## **CHAPTER**

# **FOUR**

# **INPUT FILE**

As the input file format, [TOML](https://toml.io/ja/) format is used. The input file consists of the following six sections.

- base
	- **–** Specify the basic parameters about py2dmat .
- solver
	- **–** Specify the parameters about Solver .
- algorithm
	- **–** Specify the parameters about Algorithm .
- runner
	- **–** Specify the parameters about Runner .
- mapping
	- **–** Define the mapping from a parameter searched by Algorithm .
- limitation
	- **–** Define the limitation (constration) of parameter searched by Algorithm .
- log
	- **–** Specify parameters related to logging of solver calls.

# **4.1 [base] section**

• dimension

Format: Integer

Description: Dimension of the search space (number of parameters to search)

• root\_dir

Format: string (default: The directory where the program was executed)

Description: Name of the root directory. The origin of the relative paths to input files.

• output\_dir

Format: string (default: The directory where the program was executed) Description: Name of the directory to output the results.

# **4.2 [solver] section**

The name determines the type of solver. Each parameter is defined for each solver.

• name

Format: String

Description: Name of the solver. The following solvers are available.

- **–** sim-trhepd-rheed : Solver to calculate Total-reflection high energy positron diffraction (TRHEPD) or Reflection High Energy Electron Diffraction (RHEED) intensities.
- **–** analytical : Solver to provide analytical solutions (mainly used for testing).

See *[Direct Problem Solver](#page-70-1)* for details of the various solvers and their input/output files.

# **4.3 [algorithm] section**

The name determines the type of algorithm. Each parameter is defined for each algorithm.

• name

Format: String

Description: Algorithm name. The following algorithms are available.

- **–** minsearch : Minimum value search using Nelder-Mead method
- **–** mapper : Grid search
- **–** exchange : Replica Exchange Monte Carlo
- **–** bayes : Bayesian optimization
- seed

Format: Integer

#### **Description: A parameter to specify seeds of the pseudo-random number generator used for random generation of initial values, Monte Carlo updates, etc.**

For each MPI process, the value of seed  $+$  mpi\_rank  $*$  seed\_delta is given as seeds. If omitted, the initialization is done by [the Numpy's prescribed method](https://numpy.org/doc/stable/reference/random/generator.html#numpy.random.default_rng).

• seed\_delta

Format: Integer (default: 314159)

#### **Description: A parameter to calculate the seed of the pseudo-random number generator for each MPI process.**

For details, see the description of seed.

See *[Search algorithms](#page-50-0)* for details of the various algorithms and their input/output files.

# **4.4 [runner] section**

This section sets the configuration of Runner, which bridges Algorithm and Solver. It has two subsections, mapping and log .

# **4.5 [mapping] section**

This section defines the mapping from an *N* dimensional parameter searched by Algorithm, *x*, to an *M* dimensional parameter used in Solver, *y*. In the case of  $N \neq M$ , the parameter dimension in [solver] section should be specified.

In the current version, the affine mapping (linear mapping + translation)  $y = Ax + b$  is available.

 $\bullet$  A

Format: List of list of float, or a string (default: [])

**Description:**  $N \times M$  matrix  $A$ **.** An empty list  $\begin{bmatrix} 1 \end{bmatrix}$  is a shorthand of an identity matrix. If you want to set it by a string, arrange the elements of the matrix separated with spaces and newlines (see the example).

• b

Format: List of float, or a string (default: [])

**Description:** *M* **dimensional vector** *b***. An empty list [] is a shorthand of a zero vector.**

If you want to set it by a string, arrange the elements of the vector separated with spaces.

For example, both

```
A = [[1,1], [0,1]]
```
and

 $A = "$ """ 1 1 0 1 """

mean

$$
A = \begin{pmatrix} 1 & 1 \\ 0 & 1 \end{pmatrix}.
$$

# **4.6 [limitation] section**

This section defines the limitation (constraint) in an N dimensional parameter searched by  $\lambda \log \text{arrows}$  and  $x$ , in addition of min\_list and max\_list.

In the current version, a linear inequation with the form  $Ax + b > 0$  is available.

• co\_a

Format: List of list of float, or a string (default: [])

**Description:**  $N \times M$  matrix  $A$ **.** An empty list  $\begin{bmatrix} 1 \end{bmatrix}$  is a shorthand of an identity matrix.

If you want to set it by a string, arrange the elements of the matrix separated with spaces and newlines (see the example).

```
• co_b
```
Format: List of float, or a string (default: [])

**Description:** *M* **dimensional vector** *b***. An empty list [] is a shorthand of a zero vector.**

If you want to set it by a string, arrange the elements of the vector separated with spaces.

For example, both

 $A = [[1,1], [0,1]]$ 

and

 $A = """"$ 1 1 0 1 """

mean

$$
A = \begin{pmatrix} 1 & 1 \\ 0 & 1 \end{pmatrix}.
$$

# **4.7 [log] section**

Setting parametrs related to logging of solver calls.

• filename

Format: String (default: "runner.log")

Description: Name of log file.

• interval

Format: Integer (default: 0)

**Description: The log will be written out every time solver is called interval times.**

If the value is less than or equal to 0, no log will be written.

• write result

Format: Boolean (default: false)

Description: Whether to record the output from solver.

• write\_input

Format: Boolean (default: false)

Description: Whether to record the input to solver.

## **CHAPTER**

# **OUTPUT FILES**

See *[Direct Problem Solver](#page-70-1)* and *[Search algorithms](#page-50-0)* for the output files of each Solver and Algorithm.

# **5.1 Common file**

### **5.1.1 time.log**

The total time taken for the calculation for each MPI rank is outputted. These files will be output under the subfolders of each rank respectively. The time taken to pre-process the calculation, the time taken to compute, and the time taken to post-process the calculation are listed in the prepare , run , and post sections.

The following is an example of the output.

```
#prepare
total = 0.007259890999989693
#run
total = 1.3493346729999303
- file_CM = 0.0009563499997966574
- submit = 1.3224223930001244
#post
total = 0.000595873999941432
```
## **5.1.2 runner.log**

The log information about solver calls for each MPI rank is outputted. These files will be output under the subfolder of each rank. The output is only available when the runner. log. interval parameter is a positive integer in the input.

- The first column is the serial number of the solver call.
- The second column is the time elapsed since the last solver call.
- The third column is the time elapsed since the start of the calculation.

The following is an example of the output.

```
# $1: num_calls
# $2: elapsed_time_from_last_call
# $3: elapsed_time_from_start
1 0.0010826379999999691 0.0010826379999999691
2 6.96760000000185e-05 0.0011523139999999876
3 9.67080000000009e-05 0.0012490219999999885
```
(continues on next page)

(continued from previous page)

```
4 0.00011765699999999324 0.0013666789999999818
5 4.965899999997969e-05 0.0014163379999999615
6 8.666900000003919e-05 0.0015030070000000006
   ...
```
### **CHAPTER**

# **SEARCH ALGORITHMS**

<span id="page-50-0"></span>py2dmat searches the parameter space **X** *∋ x* by using the search algorithm Algorithm and the result of Solver  $f(x)$ . In this section, the search algorithms implemented in  $py2$  dmat are described.

# **6.1 Nelder-Mead method minsearch**

When minsearch is selcted, the optimization by the [Nelder-Mead method](https://en.wikipedia.org/wiki/Nelder%E2%80%93Mead_method) (a.k.a. downhill simplex method) will be done. In the Nelder-Mead method, the dimension of the parameter space is *D*, and the optimal solution is searched by systematically moving pairs of  $D + 1$  coordinate points according to the value of the objective function at each point.

An important hyperparameter is the initial value of the coordinates. Although it is more stable than the simple steepest descent method, it still has the problem of being trapped in the local optimum solution, so it is recommended to repeat the calculation with different initial values several times to check the results.

In 2DMAT, the Scipy's function scipy.optimize.minimize(method="Nelder-Mead") is used. For details, see [the official document](https://docs.scipy.org/doc/scipy/reference/generated/scipy.optimize.minimize.html#scipy.optimize.minimize) .

## **6.1.1 Preparation**

You will need to install [scipy](https://docs.scipy.org/doc/scipy/reference) .:

python3 -m pip install scipy

## **6.1.2 Input parameters**

It has subsections param and minimize.

### **[param] section**

• initial\_list

Format: List of float. The length should match the value of dimension.

Description: Initial value of the parameter. If not defined, it will be initialized uniformly and randomly.

• unit\_list

Format: List of float. The length should match the value of dimension.

#### **Description: Units for each parameter.**

In the search algorithm, each parameter is divided by each of these values to perform a simple dimensionless and normalization. If not defined, the value is 1.0 for all dimensions.

**–** min\_list

Format: List of float. Length should be equal to dimension.

#### **Description: Minimum value of each parameter.**

When a parameter falls below this value during the Nelson-Mead method, the solver is not evaluated and the value is considered infinite.

**–** max\_list

Format: List of float. Length should be equal to dimension.

#### **Description: Maximum value of each parameter.**

When a parameter exceeds this value during the Nelson-Mead method, the solver is not evaluated and the value is considered infinite.

#### **[minimize] section**

Set the hyperparameters for the Nelder-Mead method. See the documentation of [scipy.optimize.minimize](https://docs.scipy.org/doc/scipy/reference/optimize.minimize-neldermead.html) for details.

• initial\_scale\_list

Format: List of float. The length should match the value of dimension.

Description: The difference value that is shifted from the initial value in order to create the initial simplex for the Nelder-Mead method. The initial\_simplex is given by the sum of initial\_list and the dimension of the initial\_list plus one component of the initial\_scale\_list. If not defined, scales at each dimension are set to 0.25.

• xatol

Format: Float (default: 1e-4)

Description: Parameters used to determine convergence of the Nelder-Mead method.

• fatol

Format: Float (default: 1e-4)

Description: Parameters used to determine convergence of the Nelder-Mead method.

• maxiter

Format: Integer (default: 10000)

Description: Maximum number of iterations for the Nelder-Mead method.

• maxfev

Format: Integer (default: 100000)

Description: Maximum number of times to evaluate the objective function.

## **6.1.3 Output files**

#### **SimplexData.txt**

Outputs information about the process of finding the minimum value. The first line is a header, the second and subsequent lines are step, the values of variables defined in string\_list in the [solver] - [param] sections of the input file, and finally the value of the function.

The following is an example of the output.

```
#step z1 z2 z3 R-factor
0 5.25 4.25 3.5 0.015199251773721183
1 5.25 4.25 3.5 0.015199251773721183
2 5.229166666666666 4.3125 3.645833333333333 0.013702918021532375
3 5.225694444444445 4.40625 3.5451388888888884 0.012635279378225261
4 5.179976851851851 4.348958333333334 3.5943287037037033 0.006001660077530159
5 5.179976851851851 4.348958333333334 3.5943287037037033 0.006001660077530159
```
#### **res.txt**

The value of the final objective function and the value of the parameters at that time are described. The objective function is listed first, followed by the values of the variables defined in  $string$  list in the  $[solver]$  -  $[param]$  sections of the input file, in that order.

The following is an example of the output.

```
fx = 7.382680568652868e-06z1 = 5.230524973874179
z2 = 4.370622919269477
z3 = 3.5961444501081647
```
# **6.2 Direct parallel search mapper**

mapper\_mpi is an algorithm to search for the minimum value by computing  $f(x)$  on all the candidate points in the parameter space prepared in advance. In the case of MPI execution, the set of candidate points is divided into equal parts and automatically assigned to each process to perform trivial parallel computation.

### **6.2.1 Preparation**

For MPI parallelism, you need to install [mpi4py.](https://mpi4py.readthedocs.io/en/stable/):

```
python3 -m pip install mpi4py
```
## **6.2.2 Input parameters**

### **[param] section**

In this section, the search parameter space is defined.

If mesh\_path is defined, it is read from a mesh file. In the mesh file, one line defines one point in the parameter space, the first column is the data number, and the second and subsequent columns are the coordinates of each dimension.

If mesh\_path is not defined, min\_list, max\_list, and num\_list are used to create an evenly spaced grid for each parameter.

• mesh\_path

Format: String

Description: Path to the mesh definition file.

• min\_list

Format: List of float. The length should match the value of dimension.

Description: The minimum value the parameter can take.

• max\_list

Format: List of float.The length should match the value of dimension.

Description: The maximum value the parameter can take.

• num\_list

Format: List of integer. The length should match the value of dimension.

Description: The number of grids the parametar can take at each dimension.

## **6.2.3 Refernce file**

### **Mesh definition file**

Define the grid space to be explored in this file.  $1 +$  dimension columns are required. The first column is the index of the mesh, and the second and subsequent columns are the values of parameter.

A sample file for two dimensions is shown below.

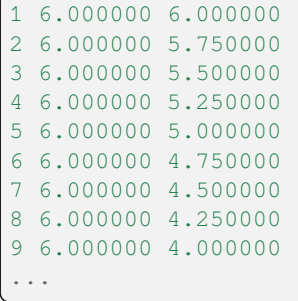

## **6.2.4 Output file**

#### **ColorMap.txt**

This file contains the candidate parameters for each mesh and the  $R$ -factor at that time. The mesh data is listed in the order of the variables defined in string\_list in the [solver] - [param] sections of the input file, and the value of the R-factor is listed last.

Below, output example is shown.

```
6.000000 6.000000 0.047852
6.000000 5.750000 0.055011
6.000000 5.500000 0.053190
6.000000 5.250000 0.038905
6.000000 5.000000 0.047674
6.000000 4.750000 0.065919
6.000000 4.500000 0.053675
6.000000 4.250000 0.061261
6.000000 4.000000 0.069351
6.000000 3.750000 0.071868
...
```
# <span id="page-54-0"></span>**6.3 Replica exchange Monte Carlo exchange**

exchange explores the parameter space by using the replica exchange Monte Carlo (RXMC) method.

### **6.3.1 Preparation**

[mpi4py](https://mpi4py.readthedocs.io/en/stable/) should be installed.

python3 -m pip install mpi4py

### **6.3.2 Input parameters**

This has two subsections algorithm.param and algorithm.exchange .

#### **[algorithm.param]**

This defines a space to be explored. When mesh path key is defined the discrete space is used. Otherwise, continuous space is used.

- Continuous space
	- **–** initial\_list

Format: List of float. Length should be equal to dimension.

Description: Initial value of parameters. If not defined, these will be initialize randomly.

**–** unit\_list

Format: List of float. Length should be equal to dimension.

Description: Unit length of each parameter.  $\text{Alqorithm}$  makes parameters dimensionless and normalized by dividing these by unit\_list. If not defined, each component will be 1.0.

**–** min\_list

Format: List of float. Length should be equal to dimension.

#### **Description: Minimum value of each parameter.**

When a parameter falls below this value during the Monte Carlo search, the solver is not evaluated and the value is considered infinite.

**–** max\_list

Format: List of float. Length should be equal to dimension.

#### **Description: Maximum value of each parameter.**

When a parameter exceeds this value during the Monte Carlo search, the solver is not evaluated and the value is considered infinite.

- Discrete space
	- **–** mesh\_path
		- Format: string

Description: Path to the mesh definition file.

**–** neighborlist\_path

Format: string

Description: Path to the neighborhood-list file.

#### **[algorithm.exchange]**

• numsteps

Format: Integer

Description: The number of Monte Carlo steps.

• numsteps\_exchange

Format: Integer

Description: The number of interval Monte Carlo steps between replica exchange.

• Tmin

Format: Float

Description: The minimum value of the "temperature" (*T*).

• Tmax

Format: Float

Description: The maximum value of the "temperature" (*T*).

• bmin

Format: Float

Description: The minimum value of the "inverse temperature" ( $\beta = 1/T$ ). One of the "temperature" and "inverse temperature" should be defined.

• bmax

Format: Float

Description: The maximum value of the "inverse temperature" ( $\beta = 1/T$ ). One of the "temperature" and "inverse temperature" should be defined.

• Tlogspace

Format: Boolean (default: true)

Description: Whether to assign "temperature" to replicas equally spaced in the logarithmic space or not.

• nreplica\_per\_proc

Format: Integer (default: 1)

Description: The number of replicas in a MPI process.

## **6.3.3 Reference file**

#### **Mesh definition file**

Define the grid space to be explored in this file. The first column is the index of the mesh, and the second and subsequent columns are the values of variables. Note that the index of the mesh will be ignored for this "algorithm".

Below, a sample file is shown.

 6.000000 6.000000 6.000000 5.750000 6.000000 5.500000 6.000000 5.250000 6.000000 5.000000 6.000000 4.750000 6.000000 4.500000 6.000000 4.250000 6.000000 4.000000 ...

#### **Neighborhood-list file**

Before searching in the discrete space by Markov Chain Monte Carlo method, we should define "neighborhoods" for each point *i*, which are points that a walker can move from *i* A neighborhood-list file defines the list of neighborhoods. In this file, the index of an initial point *i* is specified by the first column, and the indices of final points *j* are specified by the second and successive columns.

An utility tool,  $pv2$ dmat neighborlist is available for generating a neighborhood-list file from a mesh file. For details, please see *[Related Tools](#page-84-0)*.

0 1 2 3 1 0 2 3 4 2 0 1 3 4 5 3 0 1 2 4 5 6 7 4 1 2 3 5 6 7 8 5 2 3 4 7 8 9 ...

### **6.3.4 Output files**

#### **RANK/trial.txt**

This file stores the suggested parameters and the corresponding value returned from the solver for each replica. The first column is the index of the MC step. The second column is the index of the walker in the process. The third column is the temperature of the replica. The fourth column is the value of the solver. The remaining columns are the coordinates.

Example:

```
# step walker T fx z1 z2
0 0 0.004999999999999999 0.07830821484593968 3.682008067401509 3.9502750191292586
1 0 0.004999999999999999 0.0758494287185766 2.811346329442423 3.691101784194861
2 0 0.004999999999999999 0.08566823949124412 3.606664760390988 3.2093903670436497
3 0 0.004999999999999999 0.06273922648753057 4.330900869594549 4.311333132184154
```
#### **RANK/result.txt**

This file stores the sampled parameters and the corresponding value returned from the solver for each replica. This has the same format as  $\text{trial.txt}$ .

```
# step walker T fx z1 z2
0 0 0.004999999999999999 0.07830821484593968 3.682008067401509 3.9502750191292586
1 0 0.004999999999999999 0.07830821484593968 3.682008067401509 3.9502750191292586
2 0 0.004999999999999999 0.07830821484593968 3.682008067401509 3.9502750191292586
3 0 0.004999999999999999 0.06273922648753057 4.330900869594549 4.311333132184154
```
#### **best\_result.txt**

The optimal value of the solver and the corresponding parameter among the all samples.

```
nprocs = 4rank = 2step = 65fx = 0.008233957976993406z1 = 4.221129370933539
z2 = 5.139591716517661
```
#### **result\_T#.txt**

*# T = 1.0*

This file stores samples for each temperature ( # is replaced with the index of temperature ). The first column is the index of the MC step. The second column is the index of the walker. The third column is the value of the solver. The remaining columns are the coordinates.

```
0 15 28.70157662892569 3.3139009347685118 -4.20946994566609
1 15 28.70157662892569 3.3139009347685118 -4.20946994566609
2 15 28.70157662892569 3.3139009347685118 -4.20946994566609
3 15 28.98676409223712 3.7442621319489637 -3.868754990884034
```
#### **Algorithm**

### **6.3.5 Markov chain Monte Carlo**

The Markov chain Monte Carlo (MCMC) sampling explores the parameter space by moving walkers  $\vec{x}$  stochastically according to the weight function  $W(\vec{x})$ . For the weight function, the Boltzmann factor  $W(\vec{x}) = e^{-f(\vec{x})/T}$  is generally adopted, where  $T > 0$  is the "temperature." It is impossible in the many cases, unfortunately, to sample walkers according to *W* directly. Insteadly, the MCMC method moves walkers slightly and generates a time series  $\{\vec{x}_t\}$  such that the distribution of the walkers obeys W. Let us call the transision probability from  $\vec{x}$  to  $\vec{x}'$  as  $p(\vec{x}'|\vec{x})$ . When  $p$  is determined by the following condition ("the balance condition")

$$
W(\vec{x}') = \sum_{\vec{x}} p(\vec{x}' | \vec{x}) W(\vec{x}),
$$

the distribution of the generated time series  $\{\vec{x}_t\}$  will converges to  $W(\vec{x})^1$  $W(\vec{x})^1$ . Practically, the stronger condition ("the detailed balance condition")

$$
p(\vec{x}|\vec{x}')W(\vec{x}') = W(\vec{x})p(\vec{x}'|\vec{x})
$$

is usually imposed. The detailed balance condition returns to the balance condition by taking the summation of  $\vec{x}$ .

2DMAT adopts the Metropolis-Hasting (MH) method for solving the detailed balance condition. The MH method splits the transition process into the suggestion process and the acceptance process.

- 1. Generate a candidate  $\vec{x}$  with the suggestion probability  $P(\vec{x}|\vec{x}_t)$ .
	- As *P*, use a simple distribution such as the normal distribution with centered at x.
- 2. Accept the candidate  $\vec{x}$  with the acceptance probability  $Q(\vec{x}|\vec{x}_t)$ .
	- If accepted, let  $\vec{x}_{t+1}$  be *vec{x}*.
	- Otherwise, let  $\vec{x}_{t+1}$  be *vec*{*x*}\_*t*.

The whole transision probability is the product of these two ones,  $p(\vec{x}|\vec{x_t}) = P(\vec{x}|\vec{x_t})Q(\vec{x}|\vec{x_t})$ . The acceptance probability  $Q(\vec{x}|\vec{x}_t)$  is defined as

$$
Q(\vec{x}|\vec{x}_t) = \min\left[1, \frac{W(\vec{x})P(\vec{x}_t|\vec{x})}{W(\vec{x}_t)P(\vec{x}|\vec{x}_t)}\right].
$$

It is easy to verify that the detailed balance condition is satisfied by substituting it into the detailed balance condition equation.

When adopting the Boltzmann factor for the weight and a symmetry distribution  $P(\vec{x}|\vec{x}) = P(\vec{x}_t|\vec{x})$  for the suggestion probability, the acceptance probability *Q* will be the following simple form:

$$
Q(\vec{x}|\vec{x}_t) = \min\left[1, \frac{W(\vec{x})}{W(\vec{x}_t)}\right] = \min\left[1, \exp\left(-\frac{f(\vec{x}) - f(\vec{x}_t)}{T}\right)\right].
$$

By saying  $\Delta f = f(\vec{x}) - f(\vec{x}_t)$  and using the fact  $Q = 1$  for  $\Delta f \le 0$ , the procedure of MCMC with the MH algorithm is the following:

- 1. Choose a candidate from near the current position and calculate *f* and ∆*f*.
- 2. If  $\Delta f \leq 0$ , that is, the walker is descending, accept it.
- 3. Otherwise, accept it with the probability  $Q = e^{-\Delta f/T}$ .
- 4. Repeat 1-3.

The solution is given as the point giving the minimum value of  $f(\vec{x})$ . The third process of the above procedure endures that walkers can climb over the hill with a height of  $\Delta f \sim T$ , the MCMC sampling can escape from local minima.

<span id="page-58-0"></span><sup>&</sup>lt;sup>1</sup> To be precisely, the non-periodicality and the ergodicity are necessary for convergence.

## **6.3.6 Replica exchange Monte Carlo**

The "temperature" *T* is one of the most important hyper parameters in the MCMC sampling. The MCMC sampling can climb over the hill with a height of *T* but cannot easily escape from the deeper valley than *T*. It is why we should increase the temperature in order to avoid stuck to local minima. On the other hand, since walkers cannot see the smaller valleys than *T*, the precision of the obtained result min  $f(\vec{x})$  becomes about *T*, and it is necessary to decrease the temperature in order to achieve more precise result. This dilemma leads us that we should tune the temperature carefully.

One of the ways to overcome this problem is to update temperature too. For example, simulated annealing decreases temperature as the iteration goes. Another algorithm, simulated tempering, treats temperature as another parameter to be sampled, not a fixed hyper parameter, and update temperature after some iterations according to the (detailed) balance condition. Simulated tempering studies the details of a valley by cooling and escapes from a valley by heating. Replica exchange Monte Carlo (RXMC), also known as parallel tempering, is a parallelized version of the simulated tempering. In this algorithm, several copies of a system with different temperature, called as replicas, will be simulated in parallel. Then, with some interval of steps, each replica exchanges temperature with another one according to the (detailed) balance condition. As the simulated tempering does, RXMC can observe the details of a valley and escape from it by cooling and heating. Moreover, because each temperature is assigned to just one replica, the temperature distribution will not be biased. Using more replicas narrows the temperature interval, and increases the acceptance ratio of the temperature exchange. This is why this algorithm suits for the massively parallel calculation.

It is recommended that users perform minsearch optimization starting from the result of exchange, because the RXMC result has uncertainty due to temperature.

# **6.4 Population Annealing Monte Carlo pamc**

pamc explores the parameter space by using the Population Annealing Monte Carlo (PAMC) method.

## **6.4.1 Preparation**

[mpi4py](https://mpi4py.readthedocs.io/en/stable/) should be installed for the MPI parallelization

python3 -m pip install mpi4py

## **6.4.2 Input parameters**

This has two subsections algorithm.param and algorithm.pamc .

#### **[algorithm.param]**

This defines a space to be explored. When mesh\_path key is defined the discrete space is used. Otherwise, continuous space is used.

- Continuous space
	- **–** initial\_list

Format: List of float. Length should be equal to dimension.

Description: Initial value of parameters. If not defined, these will be initialize randomly.

**–** unit\_list

Format: List of float. Length should be equal to dimension.

Description: Unit length of each parameter.  $\text{Alqorithm}$  makes parameters dimensionless and normalized by dividing these by unit\_list. If not defined, each component will be 1.0.

**–** min\_list

Format: List of float. Length should be equal to dimension.

#### **Description: Minimum value of each parameter.**

When a parameter falls below this value during the Monte Carlo search, the solver is not evaluated and the value is considered infinite.

**–** max\_list

Format: List of float. Length should be equal to dimension.

#### **Description: Maximum value of each parameter.**

When a parameter exceeds this value during the Monte Carlo search, the solver is not evaluated and the value is considered infinite.

- Discrete space
	- **–** mesh\_path

Format: string

Description: Path to the mesh definition file.

**–** neighborlist\_path

Format: string

Description: Path to the neighborhood-list file.

#### **[algorithm.pamc]**

• numsteps

Format: Integer

Description: The number of Monte Carlo steps.

• numsteps\_annealing

Format: Integer

Description: The number of interval Monte Carlo steps between lowering "temperature".

• numT

Format: Integer

Description: The number of "temperature" points.

• Tmin

Format: Float

Description: The minimum value of the "temperature" (*T*).

• Tmax

Format: Float

Description: The maximum value of the "temperature" (*T*).

• bmin

Format: Float

Description: The minimum value of the "inverse temperature" ( $\beta = 1/T$ ). One of the "temperature" and "inverse temperature" should be defined.

• bmax

Format: Float

Description: The maximum value of the "inverse temperature" ( $\beta = 1/T$ ). One of the "temperature" and "inverse temperature" should be defined.

• Tlogspace

Format: Boolean (default: true)

Description: Whether to assign "temperature" to replicas equally spaced in the logarithmic space or not.

• nreplica\_per\_proc

Format: Integer (default: 1)

Description: The number of replicas in a MPI process.

• resampling\_interval

Format: Integer (default: 1)

Description: The number of annealing processes between resampling of the replicas.

• fix\_num\_replicas

Format: Boolean (default: true)

Description: Whether to fix the number of replicas or not on resampling.

### **About the number of steps**

Specify just two of numstep, numsteps\_annealing, and numT. The value of the remaining one will be determined automatically.

## **6.4.3 Reference file**

### **Mesh definition file**

Define the grid space to be explored in this file. The first column is the index of the mesh, and the second and subsequent columns are the values of variables. Note that the index of the mesh will be ignored for this "algorithm".

Below, a sample file is shown.

 6.000000 6.000000 6.000000 5.750000 6.000000 5.500000 6.000000 5.250000 6.000000 5.000000 6.000000 4.750000 6.000000 4.500000 6.000000 4.250000

(continues on next page)

(continued from previous page)

```
9 6.000000 4.000000
...
```
### **Neighborhood-list file**

Before searching in the discrete space by Markov Chain Monte Carlo method, we should define "neighborhoods" for each point *i*, which are points that a walker can move from *i* A neighborhood-list file defines the list of neighborhoods. In this file, the index of an initial point *i* is specified by the first column, and the indices of final points *j* are specified by the second and successive columns.

An utility tool, py2dmat\_neighborlist is available for generating a neighborhood-list file from a mesh file. For details, please see *[Related Tools](#page-84-0)*.

```
0 1 2 3
1 0 2 3 4
2 0 1 3 4 5
3 0 1 2 4 5 6 7
4 1 2 3 5 6 7 8
5 2 3 4 7 8 9
...
```
## **6.4.4 Output files**

#### **RANK/trial\_T#.txt**

This file stores the suggested parameters and the corresponding value returned from the solver for each temperature point (specified by  $\#$ ). The first column (step) is the index of the MC step. The second column (walker) is the index of the walker in the process. The third column (beta) is the inverse temperature of the replica. The fourth column  $(fx)$ is the value of the solver. The fifth - (4+dimension)-th columns are the coordinates. The last two columns (weight and ancestor) are the Neal-Jarzynsky weight and the grand-ancestor of the replica.

Example:

```
# step walker beta fx x1 weight ancestor
0 0 0.0 73.82799488298886 8.592321856342956 1.0 0
0 1 0.0 13.487174782058675 -3.672488908364282 1.0 1
0 2 0.0 39.96292704464803 -6.321623766458111 1.0 2
0 3 0.0 34.913851603463 -5.908794428939206 1.0 3
0 4 0.0 1.834671825646121 1.354500581633733 1.0 4
0 5 0.0 3.65151610695736 1.910894059585031 1.0 5
...
```
#### **RANK/trial.txt**

This is a combination of all the  $\text{trial_T}\#$ . txt in one.

#### **RANK/result\_T#.txt**

This file stores the sampled parameters and the corresponding value returned from the solver for each replica and each temperature. This has the same format as  $\text{trial.txt}$ .

```
# step walker beta fx x1 weight ancestor
0 0 0.0 73.82799488298886 8.592321856342956 1.0 0
0 1 0.0 13.487174782058675 -3.672488908364282 1.0 1
0 2 0.0 39.96292704464803 -6.321623766458111 1.0 2
0 3 0.0 34.913851603463 -5.908794428939206 1.0 3
0 4 0.0 1.834671825646121 1.354500581633733 1.0 4
0 5 0.0 3.65151610695736 1.910894059585031 1.0 5
...
```
#### **RANK/result.txt**

This is a combination of all the result  $T#.txt$  in one.

#### **best\_result.txt**

The optimal value of the solver and the corresponding parameter among the all samples.

```
nprocs = 4rank = 2step = 65fx = 0.008233957976993406z1 = 4.221129370933539
z2 = 5.139591716517661
```
#### **fx.txt**

This file stores statistical metrics over the all replicas for each temperature. The first column is inverse temperature. The second and third column are the expectation value and the standard error of the solver's output  $(f(x))$ , respectively. The fourth column is the number of replicas. The fifth column is the logarithmic of the ratio between the normalization factors (partition functions)

$$
\log \frac{Z}{Z_0} = \log \int \mathrm{d}x e^{-\beta f(x)} - \log \int \mathrm{d}x e^{-\beta_0 f(x)},
$$

where  $\beta_0$  is the minimum value of  $\beta$  used in the calculation. The sixth column is the acceptance ratio of MC updates.

```
# $1: 1/T
# $2: mean of f(x)
# $3: standard error of f(x)
# $4: number of replicas
# $5: log(Z/Z0)
# $6: acceptance ratio
0.0 33.36426034198166 3.0193077565358273 100 0.0 0.9804
```
(continues on next page)

(continued from previous page)

```
0.1 4.518006242920819 0.9535301415484388 100 -1.2134775491597027 0.9058
0.2 1.5919146358616842 0.2770369776964151 100 -1.538611313376179 0.9004
...
```
### **6.4.5 Algorithm**

#### **Goal**

When the weight of the configuration *x* under some parameter  $\beta_i$  is given as  $f_i(x)$  (e.g., the Bolzmann factor  $f_i(x)$ )  $\exp[-\beta_i E(x)]$ , the expectation value of *A* is defined as

$$
\langle A \rangle_i = \frac{\int \mathrm{d}x A(x) f_i(x)}{\int \mathrm{d}x f_i(x)} = \frac{1}{Z} \int \mathrm{d}x A(x) f_i(x) = \int \mathrm{d}x A(x) \tilde{f}_i(x),
$$

where  $Z = \int dx f_i(x)$  is the normalization factor (partition function) and  $\tilde{f}(x) = f(x)/Z$  is the probability of *x*. Our goal is to numerically calculate the expectation value for each *β<sup>i</sup>* and the (ratio of) the normalization factor.

#### **Annealed Importance Sampling (AIS) [1]**

First, we introduce a series of configurations  $\{x_i\}$  obeying the following joint probability

$$
\tilde{f}(x_0, x_1, \dots, x_n) = \tilde{f}_n(x_n) \tilde{T}_n(x_n, x_{n-1}) \tilde{T}_{n-1}(x_{n-1}, x_{n-2}) \cdots \tilde{T}_1(x_1, x_0),
$$

with

$$
\tilde{T}_i(x_i, x_{i-1}) = T_i(x_{i-1}, x_i) \frac{\tilde{f}_i(x_{i-1})}{\tilde{f}_i(x_i)},
$$

where  $T_i(x, x')$  is a transition probability from *x* to  $x'$  under  $\beta_i$  holding the balance condition,

$$
\int dx \tilde{f}_i(x) T_i(x, x') = \tilde{f}_i(x').
$$

It turns out that  $\tilde{f}_n(x_n)$  is the marginal distribution of  $\tilde{f}(x_0, x_1, \ldots, x_n)$ , that is,

$$
\tilde{f}_n(x_n) = \int \prod_{i=0}^{n-1} dx_i \tilde{f}(x_0, x_1, \dots, x_n),
$$

from

$$
\int dx_{i-1} \tilde{T}_i(x_i, x_{i-1}) = \int dx_{i-1} \tilde{f}_i(x_{i-1}) T_i(x_{i-1}, x_i) / \tilde{f}_i(x_i) = 1.
$$

Consequently,  $\langle A \rangle_n$  is represented by using the extended configuration  $\{x_i\}$  as

$$
\langle A \rangle_n \equiv \int \mathrm{d}x_n A(x_n) \tilde{f}_n(x_n)
$$

$$
= \int \prod_i \mathrm{d}x_i A(x_n) \tilde{f}(x_0, x_1, \dots, x_n).
$$

Unfortunately, it is difficult to generate directly a series of configurations  ${x_i}$  following the distribution  $\hat{f}(x_0, x_1, \ldots, x_n)$ . Then, instead of  $\hat{f}(x_0, x_1, \ldots, x_n)$ , we consider  $\{x_i\}$  obeying the joint distribution

$$
\tilde{g}(x_0, x_1, \dots, x_n) = \tilde{f}_0(x_0) T_1(x_0, x_1) T_2(x_1, x_2) \dots T_n(x_{n-1}, x_n),
$$

by using the following the following scheme:

- 1. Generete  $x_0$  from the initial distribution  $\tilde{f}_0(x)$
- 2. Generate  $x_{i+1}$  from  $x_i$  through  $T_{i+1}(x_i, x_{i+1})$

By using the reweighting method (or importance sampling method),  $\langle A \rangle_n$  is rewritten as

$$
\langle A \rangle_n = \int \prod_i \mathrm{d}x_i A(x_n) \tilde{f}(x_0, x_1, \dots, x_n)
$$
  
= 
$$
\int \prod_i \mathrm{d}x_i A(x_n) \frac{\tilde{f}(x_0, x_1, \dots, x_n)}{\tilde{g}(x_0, x_1, \dots, x_n)} \tilde{g}(x_0, x_1, \dots, x_n)
$$
  
= 
$$
\left\langle A \tilde{f}/\tilde{g} \right\rangle_{g,n}
$$

Because the ratio between  $\tilde{f}$  and  $\tilde{g}$  is

$$
\frac{\tilde{f}(x_0, \dots, x_n)}{\tilde{g}(x_0, \dots, x_n)} = \frac{\tilde{f}_n(x_n)}{\tilde{f}_0(x_0)} \prod_{i=1}^n \frac{\tilde{T}_i(x_i, x_{i-1})}{T(x_{i-1}, x_i)} \n= \frac{\tilde{f}_n(x_n)}{\tilde{f}_0(x_0)} \prod_{i=1}^n \frac{\tilde{f}_i(x_{i-1})}{\tilde{f}_i(x_i)} \n= \frac{Z_0}{Z_n} \frac{f_n(x_n)}{f_0(x_0)} \prod_{i=1}^n \frac{f_i(x_{i-1})}{f_i(x_i)} \n= \frac{Z_0}{Z_n} \prod_{i=0}^{n-1} \frac{f_{i+1}(x_i)}{f_i(x_i)} \n\equiv \frac{Z_0}{Z_n} w_n(x_0, x_1, \dots, x_n),
$$

the form of the expectation value will be

$$
\langle A \rangle_n = \left\langle A \tilde{f} / \tilde{g} \right\rangle_{g,n} = \frac{Z_0}{Z_n} \langle A w_n \rangle_{g,n}.
$$

Finally, the ratio between the normalization factors  $Z_n/Z_0$  can be evaluated as

$$
\frac{Z_n}{Z_0} = \langle w_n \rangle_{g,n},
$$

and therefore the expectation value of *A* can be evaluated as a weighted arithmetic mean:

$$
\langle A \rangle_n = \frac{\langle A w_n \rangle_{g,n}}{\langle w_n \rangle_{g,n}}.
$$

This weight *w<sup>n</sup>* is called as the Neal-Jarzynski weight.

#### **population annealing (PA) [2]**

Although the AIS method can estimate the expectation values of *A* for each parameter *β* as the form of weighted arithmetic mean, the variance of weights *w* is generally large and then the accuracy of the result gets worse. In order to overcome this problem, the population annealing Monte Carlo (PAMC) method resamples all the replicas according to the probability  $p^{(k)} = w^{(k)}/\sum_{k} w^{(k)}$  at some periods and resets all the weights to unity.

The following pseudo code describes the scheme of PAMC:

```
for k in range(K):
   w[0, k] = 1.0x[0, k] = draw\_from(\beta[0])for i in range(1, N):
   for k in range(K):
        w[i, k] = w[i-1, k] * (f(x[i-1, k], β[i]) / f(x[i-1, k], β[i-1]))if i % interval == 0:
        x[i, :] = resample(x[i, :], w[i, :])
        w[i, :] = 1.0for k in range(K):
        x[i, k] = transfer(x[i-1, k], \beta[i])a[i] = sum(A(x[i,:]) * w[i,:]) / sum(w[i,:])
```
There are two resampling methods: one with a fixed number of replicas[2] and one without[3].

#### **References**

[1] R. M. Neal, Statistics and Computing **11**, 125-139 (2001).

[2] K. Hukushima and Y. Iba, AIP Conf. Proc. **690**, 200 (2003).

[3] J. Machta, PRE **82**, 026704 (2010).

# **6.5 Bayse optimization bayes**

bayes is an Algorithm that uses Bayesian optimization to perform parameter search. The implementation is based on [PHYSBO](https://www.pasums.issp.u-tokyo.ac.jp/physbo/en).

### **6.5.1 Preparation**

You will need to install [PHYSBO](https://www.pasums.issp.u-tokyo.ac.jp/physbo/en) beforehand.:

python3 -m pip install physbo

If [mpi4py](https://mpi4py.readthedocs.io/en/stable/) is installed, MPI parallel computing is possible.

### <span id="page-66-0"></span>**6.5.2 Input parameters**

#### **[algorithm.param] section**

In this section, the search parameter space is defined.

If mesh\_path is defined, it will be read from a mesh file. In a mesh file, one line gives one point in the parameter space, the first column is the data number, and the second and subsequent columns are the coordinates of each dimension.

If mesh\_path is not defined, min\_list, max\_list, and num\_list are used to create an evenly spaced grid for each parameter.

- mesh\_path
	- Format: String

Description: The path to a reference file that contains information about the mesh data.

• min\_list

Format: List of float. The length should match the value of dimension.

Description: The minimum value the parameter can take.

• max\_list

Format: List of float.The length should match the value of dimension.

Description: The maximum value the parameter can take.

• num\_list

Format: List of integer. The length should match the value of dimension.

Description: The number of grids the parametar can take at each dimension.

#### **[algorithm.bayes] section**

The hyper parameters are defined.

• random\_max\_num\_probes

Format: Integer (default: 20)

Description: Number of random samples to be taken before Bayesian optimization (random sampling is needed if parameters and scores are not available at the beginning).

• bayes\_max\_num\_probes

Format: Integer (default: 40)

Description: Number of times to perform Bayesian optimization.

• score

Format: String (default: TS )

Description: Parameter to specify the score function. EI (expected improvement), PI (probability of improvement), and TS (Thompson sampling) can be chosen.

• interval

Format: Integer (default: 5)

Description: The hyperparameters are learned at each specified interval. If a negative value is specified, no hyperparameter learning will be performed. If a value of 0 is specified, hyperparameter learning will be performed only in the first step.

• num\_rand\_basis

Format: Integer (default: 5000)

Description: Number of basis functions; if 0 is specified, the normal Gaussian process is performed without using the Bayesian linear model.

## **6.5.3 Reference file**

#### **Mesh definition file**

Define the grid space to be explored in this file. The first column is the index of the mesh, and the second and subsequent columns are the values of variables defined in string\_list in the [solver.param] section.

Below, a sample file is shown.

 6.000000 6.000000 6.000000 5.750000 6.000000 5.500000 6.000000 5.250000 6.000000 5.000000 6.000000 4.750000 6.000000 4.500000 6.000000 4.250000 6.000000 4.000000 ...

## **6.5.4 Output files**

#### **BayesData.txt**

At each step of the optimization process, the values of the parameters and the corresponding objective functions are listed in the order of the optimal parameters so far and the searched parameters at that step.

```
#step z1 z2 R-factor z1_action z2_action R-factor_action
0 4.75 4.5 0.05141906746102885 4.75 4.5 0.05141906746102885
1 4.75 4.5 0.05141906746102885 6.0 4.75 0.06591878368102033
2 5.5 4.25 0.04380131351780189 5.5 4.25 0.04380131351780189
3 5.0 4.25 0.02312528177606794 5.0 4.25 0.02312528177606794
...
```
## **6.5.5 Algorithm Description**

[Bayesian optimization \(BO\)](https://en.wikipedia.org/wiki/Bayesian_optimization) is an optimization algorithm that uses machine learning as an aid, and is particularly powerful when it takes a long time to evaluate the objective function.

In BO, the objective function  $f(\vec{x})$  is approximated by a model function (often a Gaussian process)  $g(\vec{x})$  that is quick to evaluate and easy to optimize. The *g* is trained to reproduce well the value of the objective function  $\{\vec{x}_i\}_{i=1}^N$  at some suitably predetermined points (training data set)  $\{f(\vec{x}_i)\}_{i=1}^N$ .

At each point in the parameter space, we propose the following candidate points for computation  $\vec{x}_{N+1}$ , where the expected value of the trained  $g(\vec{x})$  value and the "score" (acquition function) obtained from the error are optimal. The training is done by evaluating  $f(\vec{x}_{N+1})$ , adding it to the training dataset, and retraining *g*. After repeating these searches, the best value of the objective function as the optimal solution will be returned.

A point that gives a better expected value with a smaller error is likely to be the correct answer, but it does not contribute much to improving the accuracy of the model function because it is considered to already have enough information. On the other hand, a point with a large error may not be the correct answer, but it is a place with little information and is considered to be beneficial for updating the model function. Selecting the former is called "exploition," while selecting the latter is called "exploration," and it is important to balance both. The definition of "score" defines how to choose between them.

In 2DMAT, we use [PHYSBO](https://www.pasums.issp.u-tokyo.ac.jp/physbo/en) as a library for Bayesian optimization. PHYSBO, like mapper\_mpi, computes a "score" for a predetermined set of candidate points, and proposes an optimal solution. MPI parallel execution is possible by dividing the set of candidate points. In addition, we use a kernel that allows us to evaluate the model function and thus calculate the "score" with a linear amount of computation with respect to the number of training data points *N*. In PHYSBO, "expected improvement (EI)", "probability of improvement (PI)", and "Thompson sampling (TS)" are available as "score" functions.

## **CHAPTER**

## **SEVEN**

# **DIRECT PROBLEM SOLVER**

<span id="page-70-1"></span>Direct problem solver Solver calculates the function to be optimized  $f(x)$  at the search parameter *x*.

# <span id="page-70-0"></span>**7.1 analytical solver**

analytical is a Solver that computes a predefined benchmark function  $f(x)$  for evaluating the performance of search algorithms.

## **7.1.1 Input parameters**

The funtion\_name parameter in the solver section specifies the function to use.

• function\_name

Format: string

Description: Function name. The following functions are available.

- **–** quadratics
	- ∗ Quadratic function

$$
f(\vec{x}) = \sum_{i=1}^{N} x_i^2
$$

- *∗* The optimized value  $f(\vec{x}^*) = 0$  ( $\forall_i x_i^* = 0$ )
- **–** rosenbrock
	- ∗ [Rosenbrock function](https://en.wikipedia.org/wiki/Rosenbrock_function)

$$
f(\vec{x}) = \sum_{i=1}^{N-1} \left[ 100(x_{i+1} - x_i^2)^2 + (x_i - 1)^2 \right]
$$

- *∗* The optimized value  $f(\vec{x}^*) = 0$  ( $\forall_i x_i^* = 1$ )
- **–** ackley
	- ∗ [Ackley function](https://en.wikipedia.org/wiki/Ackley_function)

$$
f(\vec{x}) = 20 + e - 20 \exp\left[-0.2 \sqrt{\frac{1}{N} \sum_{i=1}^{N} x_i^2}\right] - \exp\left[\frac{1}{N} \cos\left(2\pi x_i\right)\right]
$$

*∗* The optimized value  $f(\vec{x}^*) = 0$  ( $\forall_i x_i^* = 0$ )

- **–** himmerblau
	- ∗ [Himmerblau function](https://en.wikipedia.org/wiki/Himmelblau%27s_function)

$$
f(x,y) = (x^2 + y - 11)^2 + (x + y^2 - 7)^2
$$

∗ The optimized value *f*(3*,* 2) = *f*(*−*2*.*805118*,* 3*.*131312) = *f*(*−*3*.*779310*, −*3*.*283186) = *f*(3*.*584428*, −*1*.*848126) = 0

## **7.2 sim-trhepd-rheed solver**

sim-trhepd-rheed is a Solver that uses [sim-trhepd-rheed](https://github.com/sim-trhepd-rheed/sim-trhepd-rheed) to calculate the diffraction rocking curve from the atomic position *x* and returns the deviation from the experimental rocking curve as  $f(x)$ .

### **7.2.1 Preparation**

You will need to install [sim-trhepd-rheed](https://github.com/sim-trhepd-rheed/sim-trhepd-rheed) beforehand.

- 1. Download the source code from the official sim-trhepd-rheed website.
- 2. Move to sim-trhepd-rheed/src folder and make bulk.exe and surf.exe by using make.

Before running py2dmat, run bulk.exe to create the bulk data. The surf.exe is called from py2dmat.

### **7.2.2 Input parameters**

Input parameters can be specified in subsections config, post, param, reference in solver section.

#### **[solver] section**

• generate\_rocking\_curve

Format: boolean (default: false)

Description: Whether to generate RockingCurve\_calculated.txt. If true, RockingCurve\_calculated.txt will be generated in the working directory Log%%%\_###. Note that if remove\_work\_dir (in [post] subsection) is true, Log%%%\_### will be removed.

#### **[solver.config] subsection**

• surface\_exec\_file

Format: string (default: "surf.exe")

Description: Path to sim-trhepd-rheed surface reflection solver surf.exe.

• surface\_input\_file

Format: string (default: "surf.txt")

Description: Input file for surface structure.

• bulk\_output\_file

Format: string (default: "bulkP.b")

Description: Output file for bulk structure.
• surface output file

Format: string (default: "surf-bulkP.s")

Description: Output file for surface structure.

• calculated\_first\_line

Format: integer (default: 5)

Description: In the output file, the first line to be read as  $D(x)$ . The last line is automatically calculated from the number of the reference data.

• calculated\_info\_line

Format: integer (default: 2)

Description: In the output file, the line contains the information of the calculated data – the number of glancing angles (second column) and the number of beams (third column).

• cal\_number

Format: Integer or List of integers

Description: In the output file, the columns to be read as  $D(x)$ . Multiple columns can be specified (many-beam condition).

#### **[solver.post] subsection**

This subsection is used to the postprocess – to specify how to calculate the objective function, that is, the deviation between the experimental and computational data, and to draw the rocking curve.

• Rfactor\_type

Format: string ("A" or "B", default: "A")

Description: This parameter specifies how to calculate the R-factor to be minimized. Let *n* be the number of dataset, *m* be the number of glancing angles, and  $v^{(n)} = (v_1^{(n)}, v_2^{(n)}, \dots, v_m^{(n)})$  be the calculated data. With the weights of the beams,  $w^{(j)}$ , R-factors is defined as follows:

**–** "A" type:

$$
R = \sqrt{\sum_{j}^{n} w^{(j)} \sum_{i}^{m} (u_i^{(j)} - v_i^{(j)})^2}
$$

**–** "A2" type:

$$
R^{2} = \sum_{j}^{n} w^{(j)} \sum_{i}^{m} \left( u_{i}^{(j)} - v_{i}^{(j)} \right)^{2}
$$

**–** "B" type:

$$
R = \frac{\sum_{i}^{m} (u_i^{(1)} - v_i^{(1)})^2}{\sum_{i}^{m} (u_i^{(1)})^2 + \sum_{i}^{m} (v_i^{(1)})^2}
$$

∗ "B" type is available only for the single dataset (*n* = 1).

• normalization

Format: string ("TOTAL" or "MANY\_BEAM")

Description: This parameter specifies how to normalize the experimental and computational data vectors.

- **–** "TOTAL"
	- ∗ To normalize the data as the summation is 1.
	- ∗ The number of dataset should be one (the number of cal\_number should be one).
- **–** "MANY\_BEAM"
	- ∗ To normalize with weights as specified by weight\_type.

#### **NOTE: "MAX" is no longer available**

• weight\_type

Format: string or None. "calc" or "manual" (default: None)

Description: The weights of the datasets for the "MANY\_BEAM" normalization.

**–** "calc"

$$
w^{(n)} = \left(\frac{\sum_{i}^{m} v_i^{(n)}}{\sum_{j}^{n} \sum_{i}^{m} v_i^{(j)}}\right)^2
$$

**–** "manual"

 $w^{(n)}$  is specified by  $\texttt{spot\_weight}.$ 

• spot\_weight

Format: list of float (mandatory when weight\_type is "manual")

Description: The weights of the beams in the calculation of R-factor. The weights are automatically normalized as the sum be 1. For example, [3,2,1] means  $w^{(1)} = 1/2, w^{(2)} = 1/3, w^{(3)} = 1/6$ .

• omega

Format: float (default: 0.5)

Description: This parameter specifies the half-width of convolution.

• remove\_work\_dir

Format: boolean (default: false)

Description: Whether to remove working directories Log%%%\_### after reading R-factor or not

#### **[solver.param] subsection**

• string\_list

Format: list of string. The length should match the value of dimension (default: ["value\_01", "value\_02"]).

Description: List of placeholders to be used in the reference template file to create the input file for the solver. These strings will be replaced with the values of the parameters being searched for.

#### **[solver.reference] subsection**

• path

Format: string (default: experiment.txt)

Description: Path to the reference data file.

• reference\_first\_line

#### Format: integer

Description: In the reference data file, the first line to be read as Dexp. The default value is 1, that is, the first line of the file.

• reference\_last\_line

#### Format: integer

Description: In the reference data file, the last line to be read as Dexp. If omitted, all lines from the first line to the end of the file will be read.

• exp\_number

Format: Integer or List of integers

Description: In the reference data file, the column numbers to be read. Multiple columns can be specified (manybeam condition).

## **7.2.3 Reference file**

### **Input template file**

The input template file template.txt is a template for creating an input file for surf.exe. The parameters to be moved in py2dmat (such as the atomic coordinates you want to find) should be replaced with the appropriate string, such as value\_\*. The strings to be used are specified by string\_list in the [solver] - [param] section of the input file for the solver. An example template is shown below.

```
\text{PELMS}, ------- Ge(001)-c4x2
32, 1.0, 0.1 , Ge Z, da1, sap
0.6, 0.6, 0.6 , BH(I), BK(I), BZ(I)
32, 1.0, 0.1 , Ge Z, da1, sap
0.4, 0.4, 0.4 , BH(I), BK(I), BZ(I)
9,4,0,0,2, 2.0,-0.5,0.5 , NSGS, msa, msb, nsa, nsb, dthick, DXS, DYS
8 \blacksquare1, 1.0, 1.34502591 1 value_01 ,IELM(I),ocr(I),X(I),Y(I),Z(I)
1, 1.0, 0.752457792 1 value_02
2, 1.0, 1.480003343 1.465005851 value_03
2, 1.0, 2 1.497500418 2.281675
2, 1.0, 1 1.5 1.991675
2, 1.0, 0 1 0.847225
2, 1.0, 2 1 0.807225
2, 1.0, 1.009998328 1 0.597225
1, 1 , (WDOM, I=1, NDOM)
```
In this case, value\_01, value\_02, and value\_03 are the parameters to be moved in py2dmat.

#### **Target file**

This file (experiment.txt) contains the data to be targeted. The first column contains the angle, and the second and following columns contain the calculated value of the reflection intensity multiplied by the weight. An example of the file is shown below.

```
3.00000e-01 8.17149e-03 1.03057e-05 8.88164e-15 ...
4.00000e-01 1.13871e-02 4.01611e-05 2.23952e-13 ...
5.00000e-01 1.44044e-02 1.29668e-04 4.53633e-12 ...
6.00000e-01 1.68659e-02 3.49471e-04 7.38656e-11 ...
7.00000e-01 1.85375e-02 7.93037e-04 9.67719e-10 ...
8.00000e-01 1.93113e-02 1.52987e-03 1.02117e-08 ...
9.00000e-01 1.92590e-02 2.53448e-03 8.69136e-08 ...
1.00000e+00 1.86780e-02 3.64176e-03 5.97661e-07 ...
1.10000e+00 1.80255e-02 4.57932e-03 3.32760e-06 ...
1.20000e+00 1.77339e-02 5.07634e-03 1.50410e-05 ...
1.30000e+00 1.80264e-02 4.99008e-03 5.53791e-05 ...
...
```
## **7.2.4 Output file**

For sim-trhepd-rheed, the files output by surf.exe will be output in the Log%%%%<sub>\_#####</sub> folder under the folder with the rank number. %%%%% means an index of iteration in Algorithm (e.g., steps in Monte Carlo), and ##### means an index of group (e.g., replica index in Monte Carlo). In large calculation, the number of these folders becomes too large to be written in the storage of the system. For such a case, let solver.post.remove\_work\_dir parameter be true in order to remove these folders. This section describes the own files that are output by this solver.

#### **stdout**

It contains the standard output of surf.exe. An example is shown below.

```
bulk-filename (end=e) ? :
bulkP.b
structure-filename (end=e) ? :
surf.txt
output-filename :
surf-bulkP.s
```
#### **RockingCurve\_calculated.txt**

This file is located in the Log<sup>§§§§§</sup>  $\pm$ ##### folder. At the beginning of the file, the lines beginning with # are headers. The header contains the values of the input variables, the objective function value  $f(x)$ , the parameters R $f$ actor type, normalization, weight type, cal number, spot weight, and what is marked in the data portion columns (e.g. # #0 glancing\_angle).

The header is followed by the data. The first column shows the glancing angle, and the second and subsequent columns show the intensity of each data column. You can see which data columns are marked in the header. For example,

```
# #0 glancing_angle
```

```
# #1 cal_number=1
# #2 cal_number=2
```

```
# #3 cal_number=4
```
shows that the first column is the glancing angle, and the second, third, and fourth columns are the calculated data corresponding to the first, second, and fourth columns of the calculated data file, respectively.

Intencities in each column are normalized so that the sum of the intensity is 1. To calculate the objective function value (Rfactor and R-factor squared), the data columns are weighted by spot\_weight and normalized by normalization.

```
#value_01 = 0.00000 value_02 = 0.00000
#Rfactor_type = A
#normalization = MANY_BEAM
#weight_type = manual
#fx(x) = 0.03686180462340505
#cal_number = [1, 2, 4, 6, 8]
#spot_weight = [0.933 0.026 0.036 0.003 0.002]
#NOTICE : Intensities are NOT multiplied by spot_weight.
#The intensity I_(spot) for each spot is normalized as in the following equation.
#sum( I_(spot) ) = 1
#
# #0 glancing_angle
# #1 cal_number=1
# #2 cal_number=2
# #3 cal_number=4
# #4 cal_number=6
# #5 cal_number=8
0.30000 1.278160358686800e-02 1.378767858296659e-04 8.396046839668212e-14 1.
,→342648818357391e-30 6.697979700048016e-53
0.40000 1.778953628930054e-02 5.281839702773564e-04 2.108814173486245e-12 2.
,→467220122612354e-28 7.252675318478533e-50
0.50000 2.247181148723425e-02 1.671115124520428e-03 4.250758278908295e-11 3.
,→632860054842994e-26 6.291667506376419e-47
...
```
## **7.3 sxrd solver**

sxrd is a Solver that uses sxrdcalc to calculate the Rocking curve by giving atomic positions *x* , atomic occupancies, and Debye-Waller factor and finally returnes the error  $f(x)$  from the experimental Rocking curve.

## **7.3.1 Preparation**

The sxrdcalc is called from py2dmat. You will need to install sxrdcalc beforehand. sxrdcalc is available on GitHub at the following URL:

#### <https://github.com/sxrdcalc/sxrdcalc>

Access the site and download the source code from "Code" - "Download zip". After unzipping the zip file, edit the Makefile to fit your computing environment, and then type make to create the sxrdcalc executable.

It is noted that the bulk data must be prepared in advance before running  $py2dmat$  (see the auxiliary file for solvers below for the format).

## **7.3.2 Input parameters**

Input parameters are specified in subsections in the solver section (config, post, param, and reference).

## **[config] section**

• sxrd\_exec\_file

Format: string

Description: Path to the solver sxrdcalc.

• bulk\_struc\_in\_file

Format: string

Description: Input file name of the bulk structure.

An example of the input input is given as follows:

```
[config]
sxrd_exec_file = "../../sxrdcalc"
bulk_struc_in_file = "sic111-r3xr3.blk"
```
### **[param] section**

• scale\_factor

Format: float (default: 1.0)

Description: The value of the target Rocking Curve and the scale of the Rocking Curve obtained from the simulation.

• opt\_scale\_factor

Format: bool (default: false)

Description: Flag whether scale\_factor should be optimized or not.

• type\_vector

Format: list

Description: A list of positive numbers which specifies the type of variables to be optimized. This list corresponds to the types specified in the [param.atom] subsection. If the type is the same, they are treated as the same variable.

### **[param.domain] subsection**

In this section, parameters to create domains are specified. You will need to define the domains you want to create. In the [param.domain.atom] sub-subsection, paramters of the information in the domain are specified.

- domain\_occupancy
	- Format: float

Description: Occupancy of the whole domain.

#### **[param.domain.atom] subsection**

This section needs to be defined as many times as the number of atoms you want to optimize belonging to the domain. Note that the type, which represents the type of variable, must be a positive number.

• name

Format: string (can be duplicated)

Description: The name of the atom to be optimized.

• pos\_center

Format: list

Description: Center coordinates of the atom. Describe in format of  $[x_0, y_0, z_0](x_0, y_0, z_0)$  ? [160at].

• DWfactor

Format: float

Description: Debye-Waller factor (in the unit of  $\AA^2$ ).

• occupancy

Format: float (default: 1.0)

Description: Atom occupancy.

• displace\_vector (can be omitted)

Format: list of lists

Description: A vector that defines the direction in which the atoms are moved. A maximum of three directions can be specified. Define displacement vectors and initial values in each list as [type,  $D_{i1}, D_{i2}, D_{i3}$ ] (type is int,  $D_{i1}, D_{i2}, D_{i3}$  is float type). Follwing the specified information,  $l_{type}$  is varied as  $dr_i = (D_{i1}\vec{a} + D_{i2}\vec{b} + D_{i3}\vec{c}) * l_{type}$  $(\vec{a}, \vec{b}, \vec{c})$  is a unit lattice vector defined in bulk struc in file or struc in file).

• opt\_DW (can be omitted)

Format: list

Description: Sets the scale at which the Debye-Waller coefficient is varied. It is defined as [type, scale].

```
• opt_occupancy
```
Format: int

Description: If defined, the occupancy changes. The specified variable represents the type.

An example of an input file is given as follows:

```
[param]
scale_factor = 1.0
type_vector = [1, 2][[param.domain]]
domain_occupancy = 1.0
[[param.domain.atom]]
  name = "Si"pos_center = [0.00000000, 0.00000000, 1.00000000]
  DWfactor = 0.0occupancy = 1.0displace_vector = [1, 0.0, 0.0, 1.0]][[param.domain.atom]]
```
(continues on next page)

(continued from previous page)

```
name = "Si"pos_center = [0.33333333, 0.66666667, 1.00000000]
 DWfactor = 0.0occupancy = 1.0displace_vector = [1, 0.0, 0.0, 1.0][[param.domain.atom]]
 name = "Si"pos_center = [0.66666667, 0.33333333, 1.00000000]
 DWfactor = 0.0occupancy = 1.0
 displace_vector = [1, 0.0, 0.0, 1.0]][[param.domain.atom]]
 name = "Si"pos_center = [0.33333333, 0.33333333, 1.00000000]
 DWfactor = 0.0occupancy = 1.0displace_vector = [[2, 0.0, 0.0, 1.0]]
```
### **[reference] section**

• f\_in\_file

Format: string

Description: Path to the input file for the target locking curve.

### **7.3.3 Reference file for Solver**

#### **Target reference file**

The file containing the data to be targeted to fit. The path is specified by  $f_{\text{min}}$  file in the [reference] section. For each line, h k  $\perp$  F sigma is written. Here, h, k,  $\perp$  are the wavenumbers, F is the intensity, and sigma is the uncertainty of F. An example file is shown below.

```
0.000000 0.000000 0.050000 572.805262 0.1
0.000000 0.000000 0.150000 190.712559 0.1
0.000000 0.000000 0.250000 114.163340 0.1
0.000000 0.000000 0.350000 81.267319 0.1
0.000000 0.000000 0.450000 62.927325 0.1
...
```
### **Bulk structure file**

The file containing the bulk structure data. The path is specified by  $\text{bulk\_struc\_in\_file}$  in the [config] section. The first line is a comment, the second line is a b c alpha beta gamma. Here, a, b, and c are the lattice constants of the unit cells, and alpha, beta , and gamma are their angles. The third and subsequent lines specify the atomsymbol r1 r2 r3 DWfactor occupancy. Here, atomsymbol is the atom species, r1, r2, and r3 are the position coordinates of the atom, DWfactor is the Debye-Waller factor, and occupancy is the occupancy rate. An example file is given below.

```
# SiC(111) bulk
5.33940 5.33940 7.5510487 90.000000 90.000000 120.000000
Si 0.00000000 0.00000000 0.00000000 0.0 1.0
Si 0.33333333 0.66666667 0.00000000 0.0 1.0
Si 0.66666667 0.33333333 0.00000000 0.0 1.0
C 0.00000000 0.00000000 0.25000000 0.0 1.0
...
```
### **7.3.4 Output files**

In sxrd, the output files are stored in the folder with the rank number. Here is a description of the files that are output by py2dmat.

#### **stdout**

The standard output by sxrd is described. For sxrd's Least square fitting, we give variables as initial parameters and calculate the Rfactor for a 1-shot calculation (number of iterations = 0). The Rfactor is written in R under Fit results. Here is an example of the output.

```
---------------------------------------
Program py2dmat/mapper_sxrd/sxrdcalc for surface x-ray diffraction calculations.
Version 3.3.3 - August 2019
Inputfile: lsfit.in
Least-squares fit of model to experimental structure factors.
...
Fit results:
Fit not converged after 0 iterations.
Consider increasing the maximum number of iterations or find better starting values.
chi^2 = 10493110.323318, chi^2 / (degree of freedom) = 223257.666454 (Intensities)
chi^2 = 3707027.897897, chi^2 / (degree of freedom) = 78872.933998 (Structure factors)
R = 0.378801Scale factor: 1.00000000000000 +/- 0.000196
Parameter Nr. 1: 3.500000 +/- 299467640982.406067
Parameter Nr. 2: 3.500000 +/- 898402922947.218384
Covariance matrix:
          0 1 2
0 0.0000000383 20107160.3315223120 -60321480.9945669472
1 20107160.3315223120 89680867995567253356544.0000000000 -269042603986701827178496.
,→0000000000
2 -60321480.9945669472 -269042603986701827178496.0000000000␣
,→807127811960105615753216.0000000000
```
## **7.4 leed solver**

leed is a Solver made by M.A. Van Hove, which calculates the Rocking curve from atomic positions etc., using SATLEED, and returns the error from the experimental Rocking curve as  $f(x)$ . For more information on SATLEED, see [\[SATLEED\]](#page-100-0).

## **7.4.1 Preparation**

First, install SATLEED. Access to the following URL [http://www.icts.hkbu.edu.hk/VanHove\\_files/leed/leedsatl.zip](http://www.icts.hkbu.edu.hk/VanHove_files/leed/leedsatl.zip) and download a zip file. Depending on the details of the system you want to calculate, it is necessary to change the parameters in the source code for SATLEED. After changing parameters, compile programs to generate the executable files such as stal1.exe, satl2.exe .

For trying the example at sample/py2dmat/leed, a utility script file setup.sh for downloading SATLEED, rewriting source codes, and compiling the program is available.:

```
$ cd sample/py2dmat/leed
$ sh ./setup.sh
```
After running setup.sh, executable files satl1.exe and satl2.exe are generated in leedsatl directory.

Note that it is assumed that you have already executed  $sat11$ . exe before using  $py2$ dmat. Therefore, the following files must be generated.

- Input files of satl1.exe : exp.d, rfac.d, tleed4.i, tleed5.i
- Output files of satl1.exe : tleed.o , short.t

py2dmat will run satl2.exe based on the above files.

## **7.4.2 Input parameters**

Input parameters are specified in subsections in the solver section (config and reference).

## **[config] section**

• path\_to\_solver

Format: string

Description: Path to the solver sat 12.exe.

### **[reference] section**

• path\_to\_base\_dir

Format: string

Description: Path to the directory which stores exp.d, rfac.d, tleed4.i, tleed5.i, tleed.o, short.t .

## **7.4.3 Reference file for Solver**

### **Target reference file**

The file containing the data to be targeted to fit. Edit tleed4.i in path\_to\_base\_dir in the [reference] section. Add the number you want to optimize to  $optxxx$  (where xxx is a three-digit number in the format 000, 001, 002, …). (where xxx is a three-digit integer in the form 000, 001, 002, …). Note that the number of xxx must match the order and number of variables in the list of py2dmat variables to be optimized. Note that if IFLAG and LSFLAG are not set to 0, the satleed side is also optimized.

An example file is shown below.

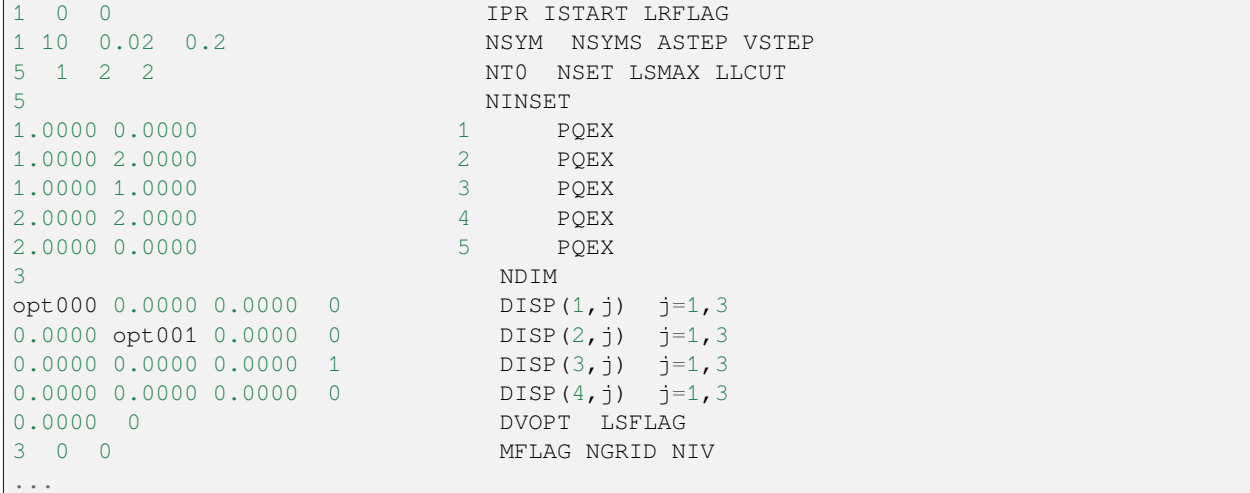

## **7.4.4 Output file**

In leed, the output files are stored in the folder with the rank number.

## **CHAPTER**

**EIGHT**

# **RELATED TOOLS**

## **8.1 py2dmat\_neighborlist**

This tool generates a neighborhood-list file from the mesh file.

When you install py2dmat via pip command, py2dmat\_neighborlist is also installed under the bin. A python script src/py2dmat\_neighborlist.py is also available.

## **8.1.1 Usage**

Pass a path to the mesh file as an argument. The filename of the generated neighborhood-list file is specified by  $-\circ$  option.

```
$ py2dmat_neighborlist -o neighborlist.txt MeshData.txt
Or
```
\$ python3 src/py2dmat\_neighborlist.py -o MeshData.txt

The following command-line options are available.

- -o output or --output output
	- **–** The filename of output (default: neighborlist.txt)
- -u "unit1 unit2..." or --unit "unit1 unit2..."
	- **–** Length scale for each dimension of coordinate (default: 1.0 for all dims)
		- ∗ Put values splitted by whitespaces and quote the whole

 $\cdot$  e.g.) -u "1.0 0.5"

- **–** Each dimension of coordinate is divided by the corresponding unit.
- -r radius or --radius radius
	- **–** A pair of nodes where the Euclidean distance is less than radius is considered a neighborhood (default: 1.0)
	- **–** Distances are calculated in the space after coordinates are divided by -u
- -q or --quiet
	- **–** Do not show a progress bar
	- **–** Showing a progress bar requires tqdm python package
- --allow-selfloop
- **–** Include *i* in the neighborhoods of *i* itself
- --check-allpairs
	- **–** Calculate distances of all pairs
	- **–** This is for debug

MPI parallelization is available.

## **8.2 tool/to\_dft/to\_dft.py**

This tool generates input data for [Quantum Espresso \(QE\)](https://www.quantum-espresso.org/) , a first-principles electronic structure calculation software, from the atomic structures of (001) and (111) surface models of systems with Si isotetrahedral bond networks. This is used to validate the obtained structure and to obtain microscopic information such as the electronic state. In order to eliminate the influence of dangling bond-derived electrons from the opposite surface of interest, we use a technique called hydrogen termination, in which a hydrogen atom is placed at the position of the lowest dangling bond.

## **8.2.1 Prerequisites**

• Python  $3 \ge 3.6$ 

The following packages are required:

- [Atomic Simulation Environment\(ASE\)](https://wiki.fysik.dtu.dk/ase) (>= 3.21.1)
- Numpy
- Scipy
- Matplotlib

### **8.2.2 Overview of this tool**

The input file including the information such as the name of the structure file (XYZ format) and the lattice vector information to represent the two-dimensional periodic structure is read in, and the coordinates of the lowest layer and the next layer of atoms are extracted from the obtained coordinate data. The bottom layer atoms are removed, and H atoms are placed at the corresponding positions to create a model with the distance to the next layer atoms adjusted to a tetrahedral structure (for example, the distance to a silane molecule in the case of Si). The hydrogen-terminated model is saved in XYZ format, and a cif file and an input file for Quantum Espresso (QE) are also created. If you have QE installed, you can also run the calculation as is.

### **8.2.3 Tutorial**

1. Prepare an XYZ file for reference.

In the following, we will use the file surf\_bulk\_new111.xyz in the folder tool/todft/sample/111. The contents of the file are as follows.

```
surf.txt / bulk.txt
Si 1.219476 0.000000 4.264930
Si 6.459844 0.000000 4.987850
Si 1.800417 1.919830 3.404650
```
(continues on next page)

12

(continued from previous page)

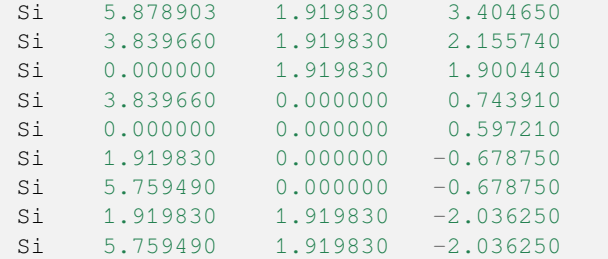

2. Next, create an input file for setting the various parameters.

The file format of the input file is  $t$  om 1. The following section describes the contents of the input file using input.toml in the tool/todft/sample/111 folder. The contents of the file are as follows.

```
[Main]
input_xyz_file = "surf_bulk_new111.xyz"
output_file_head = "surf_bulk_new111_ext"
[Main.param]
z_margin = 0.001slab_margin = 10.0r_SiH = 1.48 #angstrom
theta = 109.5 #H-Si-H angle in degree
[Main.lattice]
unit_vec = [[7.67932, 0.00000, 0.00000], [0.00000, 3.83966, 0.00000]]
[ASE]
solver_name = "qe"
kpts = [3,3,1] # sampling k points (Monkhorst-Pack grid)
command = "mpirun -np 4 ./pw.x -in espresso.pwi > espresso.pwo"
[Solver]
[Solver.control]
calculation='bands' # 'scf','realx','bands',...
pseudo_dir='./' # Pseudopotential directory
[Solver.system]
ecutwfc = 20.0 # Cut-off energy in Ry
nbands=33 # # of bands (only used in band structure calc
[Solver.pseudo]
Si = 'Si.pbe-mt_fhi.UPF'
H = 'H.pbe-mt_fhi.UPF'
```
The input file consists of three sections: Main, ASE, and Solver. Below is a brief description of the variables for each section.

#### **Main section**

This section contains settings related to the parameters required for hydrogen termination.

• input\_xyz\_file

Format: string

Description: Name of the xyz file to input

• output\_file\_head

Format: string

Description: Header for output files (xyz and cif files)

### **Main.Param section**

• z\_margin

Format: float

Description: Margin used to extract the lowest and second-to-last atoms. For example, if the z-coordinate of the atom in the bottom layer is  $z_{min}$ , the atoms in  $z_{min} - z_{max}$   $\leq z \leq z_{min} + z_{max}$ will be extracted.

• slab\_margin

Format: float

Description: Margin for tuning the size of the slab. If the z-coordinates of the atoms in the bottom and top layers are z\_min , z\_max, then the slab size is given by z\_max-z\_min+slab\_margin.

• r\_SiH

Format: float

Description: The distance (in  $\mathbb{A}$ ) between a vertex (e.g. Si) and H of a tetrahedral structure.

• theta

Format: float

Description: The angle between the vertex and H of the tetrahedral structure (e.g. Si-H-Si).

### **Main.lattice section**

• unit\_vec

Format: list

```
Description: Specify a unit vector that forms a 2D plane (ex. unit_vec = [7.67932, 0.00000,0.00000], [0.00000, 3.83966, 0.00000]]).
```
### **ASE section**

This section specifies parameters related to ASE.

• solver\_name

Format: string

Description: The name of the solver. Currently, only qe is given.

• kpts

Format: list

Description: Specify the k-points to be sampled (Monkhorst-Pack grid).

• command

Format: string

Description: Set the command used to run the solver.

#### **Solver section**

In this section, parameters related to Solver are specified. You will need to specify this if you want to perform firstprinciples calculations directly using ASE. Basically, the configuration is the same as the one specified in the input file of each solver. For example, in the case of QE, Solver.control contains the parameters to be set in the control section of QE.

3. Execute the following command.

```
python3 to_dft.py input.toml
```
After finishing calculations, the following files are generated:

- surf\_bulk\_new111\_ext.xyz
- surf bulk new111 ext.cif
- espresso.pwi

If the path to the QE and pseudopotential is set in the input file, the first-principle calculation will be performed as is. If not, the ab initio calculation will not be performed and you will get the message Calculation of get\_potential\_energy is not normally finished. at the end, but the above file will still be output.

The following is a description of the output file.

• surf\_bulk\_new111\_ext.xyz

The output is the result of the replacement of the lowest level atom with H and the addition of H to form a tetrahedral structure. The actual output is as follows.

```
14
Lattice="7.67932 0.0 0.0 0.0 3.83966 0.0 0.0 0.0 17.0241"␣
,→Properties=species:S:1:pos:R:3 pbc="T T T"
Si 1.219476 0.000000 4.264930
Si 6.459844 0.000000 4.987850
Si 1.800417 1.919830 3.404650
Si 5.878903 1.919830 3.404650
Si 3.839660 1.919830 2.155740
Si  0.000000  1.919830  1.900440
Si 3.839660 0.000000 0.743910
Si 0.000000 0.000000 0.597210
Si 1.919830  0.000000 -0.678750
Si 5.759490 0.000000 -0.678750
H 1.919830 -1.208630 -1.532925
H 1.919830 1.208630 -1.532925
H 5.759490 -1.208630 -1.532925
H 5.759490 1.208630 -1.532925
```
This file can be read by appropriate visualization software as ordinary XYZFormat coordinate data, but the lattice vector information of the periodic structure is written in the place where comments are usually written. You can also copy the data of "element name + 3D coordinate" from the third line of the output file to the input file of QE.

espresso.pwi is the input file for QE's scf calculation, and structural optimization and band calculation can be done by modifying this file accordingly. For details, please refer to the [QE online manual](https://www.quantum-espresso.org/Doc/INPUT_PW.html) .

## **CHAPTER**

## **NINE**

## **(FOR DEVELOPERS) USER-DEFINED ALGORITHM AND SOLVER**

py2dmat solves the reverse problem by combination of Solver for the direct problem and Algorithm for the optimization problem. Instead of some Solver and Algorithm which are served by py2dmat, users can define and use their own components. In this chapter, how to define Solver and Algorithm and to use them will be described.

## **9.1 Commons**

### **9.1.1 py2dmat.Info**

This class treats the input parameters. This has the following four instance variables.

• base : dict[str, Any]

**–** Parameters for whole program such as the directory where the output will be written.

- solver : dict[str, Any]
	- **–** Parameters for Solver
- algorithm : dict[str, Any]
	- **–** Parameters for Algorithm
- runner : dict[str, Any]
	- **–** Parameters for Runner

An instance of Info is initialized by passing a dict which has the following four sub dictionaries, base, solver, algorithm, and "runner". Each value will be set to the corresponding field of Info.

- About base
	- **–** Root directory root\_dir
		- ∗ The default value is "." (the current directory).
		- ∗ Value of root\_dir will be converted to an absolute path.
		- ∗ The leading ~ will be expanded to the user's home directory.
		- ∗ Specifically, the following code is executed

```
p = pathlib.Path(base.get("root-dir", ".^")base["root_dir"] = p.expanduser().absolute()
```
- **–** Output directory output\_dir
	- ∗ The default value is ".", that is, the same to root\_dir
- ∗ The leading ~ will be expanded to the user's home directory.
- ∗ If a relative path is given, its origin is root\_dir.
- ∗ Specifically, the following code is executed

```
p = pathlib.Path(base.get("work_dir", "."))
p = p. expanduser()
base["work_dir"] = base["root_dir"] / p
```
### **9.1.2 py2dmat.Message**

When Algorithm tries to invoke Solver, an instance of this class is passed from Algorithm to Solver via Runner.

This has the following three instance variables.

- x: np.ndarray
	- $\sim$  Coordinates of a point *x* to calculate  $f(x)$
- step: int
	- **–** The index of parameters
	- **–** For example, the index of steps in exchange and the ID of parameter in mapper.
- set: int
	- **–** Which lap it is
	- **–** For example, min\_search has two laps, the first one is optimization and the second one is recalculation the optimal values for each step.

## **9.1.3 py2dmat.Runner**

Runner connects Algorithm and Solver. The constructor of Runner takes solver: Solver, info: Info, and mapping: Callable[[np.ndarray], np.ndarray].

submit(self, message: py2dmat.Message) -> float method invokes the solver and returns the result. To evaluate  $f(x) = f(x)$ , use the following code snippet:

```
message = py2dmat.Message(x, step, set)
fx = runner.submit(message)
```
submit internally uses mapping for generating a parameter used in Solver, *y*, from a parameter searched by Algorithm,  $x$ , as  $y =$  mapping(x). When mapping is omitted in the constructor (or None is passed), an affine mapping (py2dmat.util.mapping.Affine(A,b))  $y = Ax + b$  is used as mapping. The elements of A and b are defined in info. See *[Input file](#page-44-0)* for details how/which components of info Runner uses.

## **9.2 Solver**

Solver is defined as a subclass of py2dmat.solver.SolverBase

```
import py2dmat
class Solver(py2dmat.solver.SolverBase):
    ...
```
The following methods should be defined.

- \_\_init\_\_(self, info: py2dmat.Info)
	- **–** It is required to call the constructor of the base class.

∗ super().\_\_init\_\_(info)

- **–** The constructor of SolverBase defines the following instance variables.
	- ∗ self.root\_dir: pathlib.Path : Root directory
		- · use info.base["root\_dir"]
	- ∗ self.output\_dir: pathlib.Path : Output directory
		- · use info.base["output\_dir"]
	- ∗ self.proc\_dir: pathlib.Path : Working directory for each MPI process
		- · as self.output\_dir / str(mpirank)
	- ∗ self.work\_dir: pathlib.Path : Directory where the solver is invoked
		- · same to self.proc\_dir
- **–** Read the input parameter info and save as instance variables.
- prepare(self, message: py2dmat.Message) -> None
	- **–** This is called before the solver starts
	- **–** message includes an input parameter x, convert it to something to be used by the solver
		- ∗ e.g., to generate an input file of the solver
- run(self, nprocs: int = 1, nthreads: int = 1) -> None
	- **–** Run the solver
	- **–** Result should be saved to somewhere in order to be read by get\_results later
		- ∗ e.g., save f(x) as an instance variable
- get\_results(self) -> float
	- **–** This is called after the solver finishes
	- **–** Returns the result of the solver
		- ∗ e.g., to retrieve the result from the output file of the solver

## **9.3 Algorithm**

Algorithm is defined as a subclass of py2dmat.algorithm.AlgorithmBase

```
import py2dmat
class Algorithm(py2dmat.algorithm.AlgorithmBase):
    ...
```
### **9.3.1 AlgorithmBase**

AlgorithmBase class offers the following methods

```
``_init_(self, info: py2dmat.Info, runner: py2dmat.Runner = None)``
```
- Reads the common parameters from info and sets the following instance variables:
	- **–** self.mpicomm: Optional[MPI.Comm] : MPI.COMM\_WORLD
		- ∗ When import mpi4py fails, this will be None.
	- **–** self.mpisize: int : the number of MPI processes
		- ∗ When import mpi4py fails, this will be 1.
	- **–** self.mpirank: int : the rank of this process
		- ∗ When import mpi4py fails, this will be 0.
	- **–** self.rng: np.random.Generator : pseudo random number generator
		- ∗ For details of the seed, please see *[the \[algorithm\] section of the input parameter](#page-45-0)*
	- **–** self.dimension: int : the dimension of the parameter space
	- **–** self.label\_list: List[str] : the name of each axes of the parameter space
	- **–** self.root\_dir: pathlib.Path : root directory
		- ∗ info.base["root\_dir"]
	- **–** self.output\_dir: pathlib.Path : output directory
		- ∗ info.base["root\_dir"]
	- **–** self.proc\_dir: pathlib.Path : working directory of each process
		- ∗ self.output\_dir / str(self.mpirank)
		- ∗ Directory will be made automatically
		- ∗ Each process performs an optimization algorithm in this directory
	- **–** self.timer: dict[str, dict] : dictionary storing elapsed time
		- ∗ Three empty dictinaries, "prepare", "run", and "post" will be defined
- prepare(self) -> None
	- **–** Prepares the algorithm
	- **–** It should be called before self.run() is called
	- **–** It calls self.\_prepare()

```
• run(self) -> None
```
- **–** Performs the algorithm
- **–** Enters into self.proc\_dir, calls self.\_run(), and returns to the original directory.
- post(self) -> None
	- **–** Runs a post process of the algorithm, for example, write the result into files
	- **–** It should be called after self.run() is called
	- **–** Enters into self.output\_dir, calls self.\_post(), and returns to the original directory.
- main(self) -> None
	- **–** Calls prepare, run, and post
	- **–** Measures the elapsed times for calling each function, and write them into file

```
• _read_param(self, info: py2dmat.Info) -> Tuple[np.ndarray, np.ndarray, np.
 ndarray, np.ndarray]
```
- **–** Helper method for initializing defining the continuous parameter space
- **–** Reads info.algorithm["param"] and returns the followings:
	- ∗ Initial value
	- ∗ Lower bound
	- ∗ Upper bound
	- ∗ Unit
- **–** For details, see *[\[algorithm.param\] subsection for minsearch](#page-50-0)*

```
• _meshgrid(self, info: py2dmat.Info, split: bool = False) -> Tuple[np.
 ndarray, np.ndarray]
```
- **–** Helper method for initializing defining the discrete parameter space
- **–** Reads info.algorithm["param"] and returns the followings:
	- ∗ N points in the D dimensinal space as a NxD matrix
	- ∗ IDs of points as a N dimensional vector
- **–** If split is True, the set of points is scatterred to MPI processes
- **–** For details, see *[\[algorithm.param\] subsection for mapper](#page-53-0)*

### **9.3.2 Algorithm**

In Algorithm, the following methods should be defined:

- \_init\_(self, info: py2dmat.Info, runner: py2dmat.Runner = None)
	- **–** Please transfer the arguments to the constructor of the base class:
		- ∗ super().\_\_init\_\_(info=info, runner=runner)
	- **–** Reads info and sets information
- \_prepare(self) -> None
	- **–** Pre process
- $run(self) \rightarrow None$ 
	- **–** The algorithm itself
	- **–** In this method, you can calculate  $f(x)$  from a parameter x as the following:

```
message = py2dmat.Message(x, step, set)fx = self.runner.submit(message)
```
• \_post(self) -> None

**–** Post process

## **9.4 Usage**

The following flow solves the optimization problem. The number of flow corresponds the comment in the program example.

- 1. Define your Algorithm and/or Solver
	- Of course, classes that py2dmat defines are available
- 2. Prepare the input parameter, info: py2dmat. Info
	- Make a dictionary as your favorite way
		- **–** The below example uses a TOML formatted input file for generating a dictionary
- 3. Instantiate solver: Solver, runner: py2dmat.Runner, and algorithm: Algorithm
- 4. Invoke algorithm.main()

Example

```
import sys
import tomli
import py2dmat
# (1)
class Solver(py2dmat.solver.SolverBase):
    # Define your solver
    ...
class Algorithm(py2dmat.algorithm.AlgorithmBase):
    # Define your algorithm
    ...
# (2)
with open(sys.argv[1]) as f:
   inp = tomli.load(f)
info = py2dmat.Info(inp)
# (3)
solver = Solver(info)
runner = py2dmat.Runner(solver, info)
algorithm = Algorithm(info, runner)
# (4)
algorithm.main()
```
### **CHAPTER**

# **ACKNOWLEDGEMENTS**

The development of 2DMAT was supported by JSPS KAKENHI Grant Number 19H04125 "Unification of computational statistics and measurement technology by massively parallel machine" and "Project for advancement of software usability in materials science" of The Institute for Solid State Physics, The University of Tokyo. A part of the design of and naming in software is inspired by [abics](https://github.com/issp-center-dev/abics) For the implementation of the forward problem solver, we thank to T. Hanada (Tohoku Univ.), I. Mochizuki (KEK), W. Voegeli (Tokyo Gakugei Univ.), T. Shirasawa(AIST), R. Ahmed (Kyushu Univ.), and K. Wada(KEK). For adding a tutorial for customizing solver, we thank to K. Tsukamoto (ISSP).

## **CHAPTER**

## **ELEVEN**

# **CONTACT**

### • Bug Reports

Please report all problems and bugs on the github [Issues](https://github.com/issp-center-dev/2DMAT/releases) page.

To resolve bugs early, follow these guidelines when reporting:

- 1. Please specify the version of 2DMAT you are using.
- 2. If there are problems for installation, please inform us about your operating system and the compiler.
- 3. If a problem occurs during execution, enter the input file used for execution and its output.

Thank you for your cooperation.

• Others

If you have any questions about your research that are difficult to consult at Issues on GitHub, please send an e-mail to the following address:

E-mail: 2dmat-dev\_\_at\_\_issp.u-tokyo.ac.jp (replace \_at\_ by @)

# **BIBLIOGRAPHY**

<span id="page-100-0"></span>[SATLEED] M.A. Van Hove, W. Moritz, H. Over, P.J. Rous, A. Wander, A. Barbieri, N. Materer, U. Starke, G.A. Somorjai, Automated determination of complex surface structures by LEED, Surface Science Reports, Volume 19, 191-229 (1993). [https://doi.org/10.1016/0167-5729\(93\)90011-D](https://doi.org/10.1016/0167-5729(93)90011-D)